September 2020

# Paneeli QIAstat-Dx® Gastrointestinal Panel kasutusjuhised (käsiraamat)

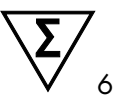

1. versioon

Kasutamiseks in vitro diagnostikas

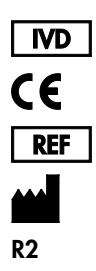

691411 QIAGEN GmbH, QIAGEN Strasse 1, D-40724 Hilden

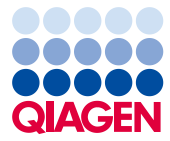

Sample to Insight

# Sisukord

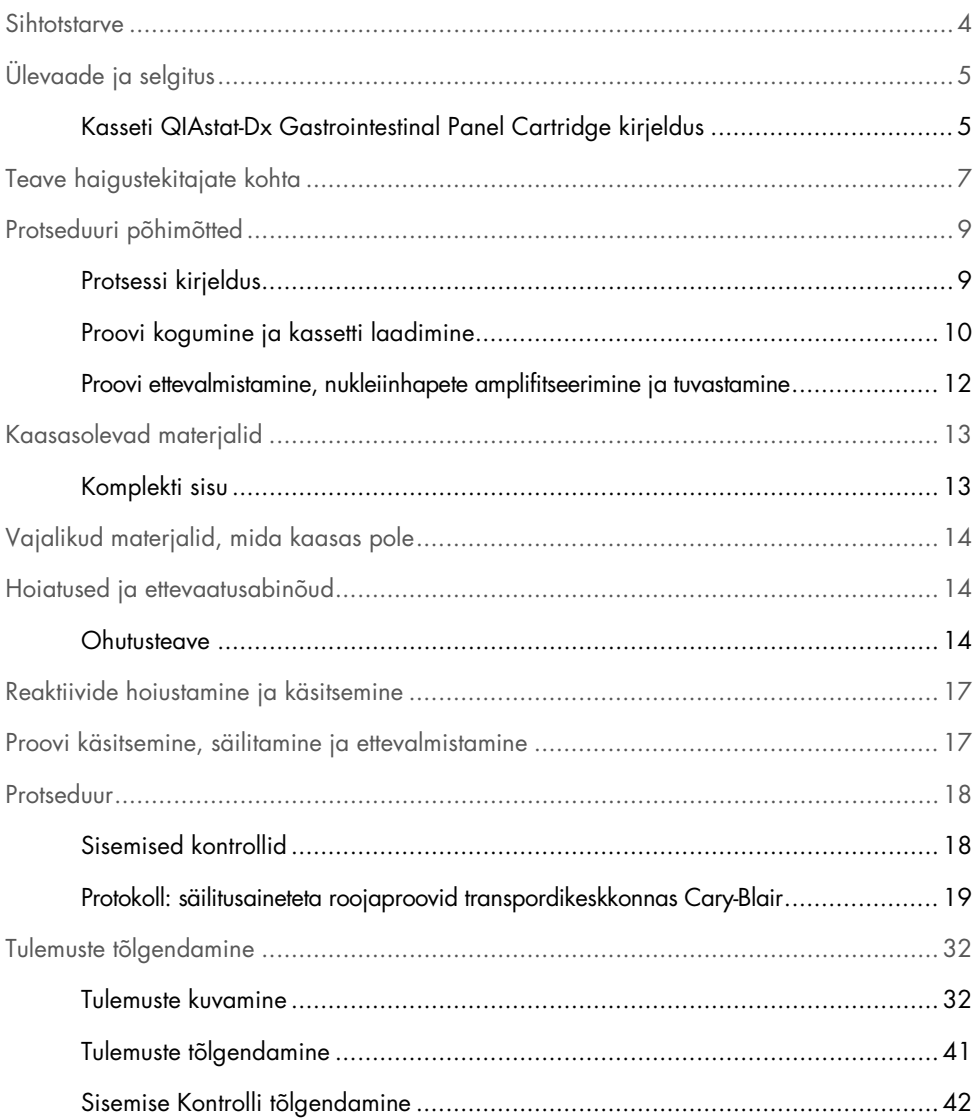

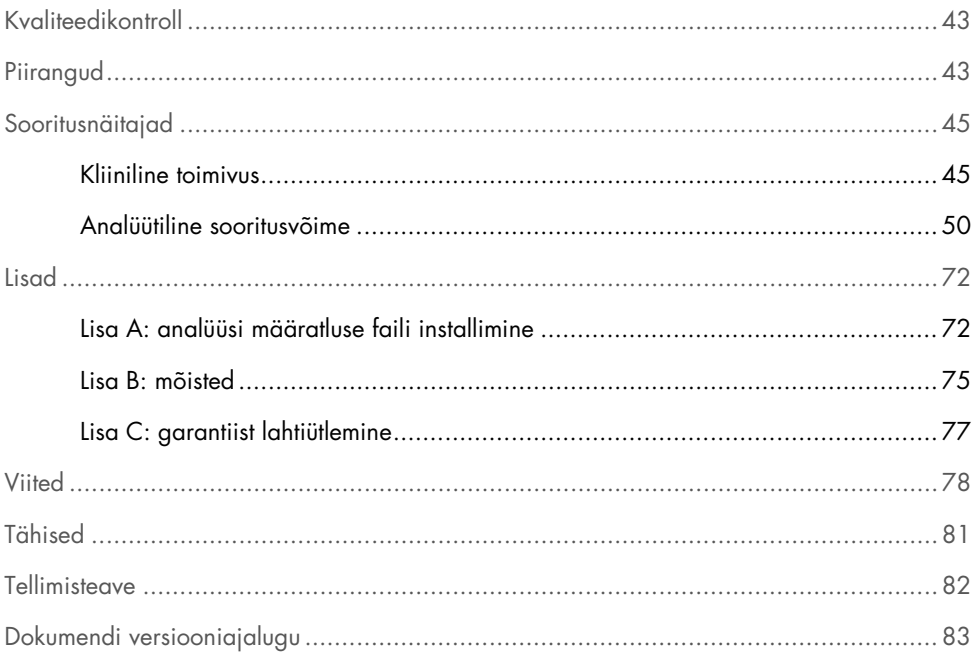

### <span id="page-3-0"></span>Sihtotstarve

Paneel QIAstat-Dx® Gastrointestinal Panel on kvalitatiivne analüüs, mis on ette nähtud seedeelundite nakkuse kahtlustusega patsientide säilitusaineteta, Cary Blair transpordikeskkonnas asuvate roojaproovide analüüsimiseks viiruslike, parasiitide või bakteriaalsete nukleiinhapete esinemise suhtes. Analüüs on ette nähtud kasutamiseks analüsaatoriga QIAstat-Dx Analyzer 1.0, et ekstraheerida integreeritud nukleiinhappeid ja tuvastada reaalaja multipleks-RT-PCR-i.

Paneeliga QIAstat-Dx Gastrointestinal Panel saab tuvastada ja eristada alljärgnevaid haigustekitajaid: *Entamoeba histolytica*, *Cryptosporidium* spp., *Giardia lamblia*, *Cyclospora cayetanensis*, *Vibrio vulnificus*, *Vibrio parahaemolyticus*, *Vibrio cholerae*, *Campylobacter*  spp. (*Campylobacter jejuni*, *Campylobacter upsaliensis*, *Campylobacter coli*), *Salmonella*  spp., *Clostridium difficile* (*tcdA*/*tcdB*), *Yersinia enterocolitica*, enterotoksigeenne *E. coli* (ETEC), enteropatogeenne *E. coli* (EPEC), enteroagregatiivne *E. coli* (EAEC), Shigataolist toksiini tootev *E. coli* (STEC [enterohemorraagiline *E. coli*]), Shiga-toksiini tootev *E. coli* (STEC) serotüüp O157:H7, enteroinvasiivne *E. coli* (EIEC)/*Shigella*, *Plesiomonas shigelloides*, inimese adenoviirus F40/F41, noroviirus GI, noroviirus GII, rotaviirus A, astroviirus ja sapoviirus GI, GII, GIV ja GV.

Paneeli QIAstat-Dx Gastrointestinal Panel tulemusi tuleb tõlgendada kõigi vastavate kliiniliste ja laboratoorsete leidude kontekstis.

Analüüsi sooritusnäitajad on kehtestatud vaid patsientidele, kellel on ilmnenud seedeelundite häirumise sümptomid.

Paneel QIAstat-Dx Gastrointestinal Panel on ette nähtud üksnes erialaseks kasutamiseks ning ei ole ette nähtud iseenda analüüsimiseks.

QIAstat-Dx® Gastrointestinal Panel on ette nähtud kasutamiseks *in vitro* diagnostikas.

# <span id="page-4-0"></span>Ülevaade ja selgitus

### <span id="page-4-1"></span>Kasseti QIAstat-Dx Gastrointestinal Panel Cartridge kirjeldus

Kassett QIAstat-Dx Gastrointestinal Panel Cartridge on ühekordselt kasutatav plastikust seade, mis on ette nähtud seedeelundites leiduvate haigustekitajate täisautomaatseks molekulaarseks analüüsimiseks. Kasseti QIAstat-Dx Gastrointestinal Panel Cartridge funktsioonide hulka kuuluvad vedelate proovidega töötamise sobivus, analüüsimiseks vajalike eellaaditud reaktiivide hermeetiline säilitamine ja iseseisev töörežiim. Kõik proovi ettevalmistamise ja analüüsimise etapid toimuvad kassetisiseselt.

Kõik analüüsi täielikuks läbiviimiseks vajalikud reaktiivid valmistatakse ette ja säilitatakse kassetis QIAstat-Dx Gastrointestinal Panel Cartridge. Kasutaja ei pea kokku puutuma ja/ega käsitlema ühtegi reaktiivi. Analüüsi kestel käsitletakse reaktiive analüsaatori QIAstat-Dx Analyzer 1.0 analüüsimoodulis pneumaatiliselt juhitud mikrokapillaaridega ja need ei puutu otseselt kokku juhtajamitega. Analüsaatorisse QIAstat-Dx Analyzer 1.0 on paigutatud õhufiltrid nii sissetuleva kui ka väljuva õhu tarbeks, et tagada veel suurem keskonnakaitse. Peale analüüsi lõppu jääb kassett hermeetiliselt suletuks, mis suurendab oluliselt selle ohutu kõrvaldamise võimalusi.

Kassetisiseselt teostatakse järjestikku automaatselt mitu etappi, kasutades pneumorõhku proovide ja vedelike ülekandmiseks läbi ülekandekambri nende määratud asukohta.

Pärast kasseti QIAstat-Dx Gastrointestinal Panel Cartridge asetamist analüsaatorisse QIAstat-Dx Analyzer 1.0 teostatakse automaatselt järgmised etapid:

- sisemiste kontrollide resuspendeerimine;
- mehaaniliste ja keemiliste vahenditega rakkude lüüsimine;
- membraanipõhine nukleiinhapete puhastamine;
- puhastatud nukleiinhapete segamine lüofiliseeritud põhisegu reaktiividega;
- määratletud eluaadi/põhisegu alikvootide ülekandmine erinevatesse reaktsioonikambritesse;
- reaalaja multipleks-RT-PCR-analüüsi läbiviimine igas reaktsioonikambris.

Märkus. Fluorestsentsi tõus sihtmärk-analüüdi tuvastamisel toimub iga reaktsiooni kambri sees.

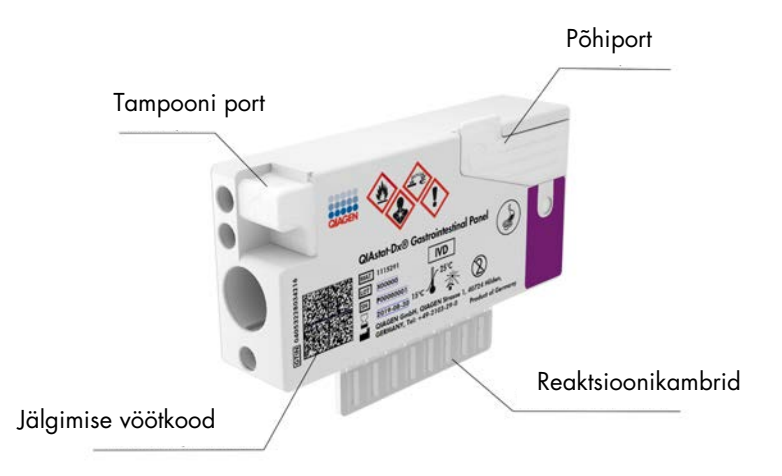

#### Joonis 1. Kasseti QIAstat-Dx Gastrointestinal Panel Cartridge paigutus ja funktsioonid

Märkus. Paneeli QIAstat-Dx Gastrointestinal Panel analüüsiks ei kasutata tampooniporti.

### <span id="page-6-0"></span>Teave haigustekitajate kohta

Ägedaid seedeelundite nakkusi põhjustavad mitmed haigustekitajad, k.a parasiidid, bakterid ja viirused, mis tavaliselt ei põhjusta märgatavaid kliinilisi ilminguid ega sümptomeid. Võimalike haigustekitajate olemasolu või puudumise kiire ja täpne määramine aitab langetada kiireid otsuseis seoses raviga, haiglasse sissekirjutamise, nakkuse kontrollimise ja patsiendi tavapärasesse ellu naasmise suhtes. See võib tulla kasuks antimikroobi resistentsuse vältimise parandamisel ja teiste oluliste rahvatervise initsatiivide toetamisel.

Kassett QIAstat-Dx Gastrointestinal Panel Cartridge võimaldab määrata ja eristada 24 parasiiti, viiruslikku ja bakteriaalset haigustekitajat, mis põhjustavad seedeelundite häirumise sümptomeid. Analüüsimiseks kulub väike proovimaht, minimaalne käeline tegevus ning analüüsi tulemused selgitatakse ligikaudu ühe tunniga.

Paneeliga QIAstat-Dx Gastrointestinal Panel tuvastatavad haigustekitajad (ja alatüübid) on loetletud tabelis 1 (järgmine lehekülg).

| Haigustekitaja                                          | Klassifikatsioon (genoomi tüüp) |
|---------------------------------------------------------|---------------------------------|
| Entamoeba histolytica                                   | Parasiit (DNA)                  |
| Cryptosporidium spp.                                    | Parasiit (DNA)                  |
| Giardia lamblia                                         | Parasiit (DNA)                  |
| Cyclospora cayetanensis                                 | Parasiit (DNA)                  |
| Vibrio vulnificus                                       | Bakter (DNA)                    |
| Vibrio parahaemolyticus                                 | Bakter (DNA)                    |
| Vibrio cholerae                                         | Bakter (DNA)                    |
| Campylobacter spp. (C. jejuni, C. upsaliensis, C. coli) | Bakter (DNA)                    |
| Salmonella spp.                                         | Bakter (DNA)                    |
| Clostridium difficile (tcdA/tcdB)                       | Bakter (DNA)                    |
| Yersinia enterocolitica                                 | Bakter (DNA)                    |
| Enteroagregatiivne E. coli (EAEC)                       | Bakter (DNA)                    |
| Enterotoksigeenne E. coli (ETEC)                        | Bakter (DNA)                    |
| Shiga-taolist toksiini tootev E. coli (STEC)            | Bakter (DNA)                    |
| Shiga-toksiini tootev E. coli (STEC) serotüüp O157:H7   | Bakter (DNA)                    |
| Enteropatogeenne E. coli (EPEC)                         | Bakter (DNA)                    |
| Enteroinvasiivne E. coli (EIEC) / Shigella              | Bakter (DNA)                    |
| Plesiomonas shigelloides                                | Bakter (DNA)                    |
| Inimese Adenoviirus F40/F41                             | Adenoviirus (DNA)               |
| Noroviirus GI                                           | Kalitsiviirus (RNA)             |
| Noroviirus GII                                          | Kalitsiviirus (RNA)             |
| Rotaviirus A                                            | Reoviirus (RNA)                 |
| Astroviirus                                             | Astroviirus (RNA)               |
| Sapoviirus GI, GII, GIV, GV                             | Kalitsiviirus (RNA)             |

Tabel 1. Paneeliga QIAstat-Dx Gastrointestinal Panel tuvastatud haigustekitajad

# <span id="page-8-0"></span>Protseduuri põhimõtted

### <span id="page-8-1"></span>Protsessi kirjeldus

Paneeliga QIAstat-Dx Gastrointestinal Panel tehakse diagnostilised analüüsid analüsaatoril QIAstat-Dx Analyzer 1.0. Kõik proovi ettevalmistamise ja analüüsimise etapid teostab automaatselt analüsaator QIAstat-Dx Analyzer 1.0. Proovid kogutakse ja laaditakse käsitsi kassetti QIAstat-Dx Gastrointestinal Panel Cartridge.

Ülekandepipetti kasutatakse vedelproovi sisestamiseks põhiporti (joonis 2).

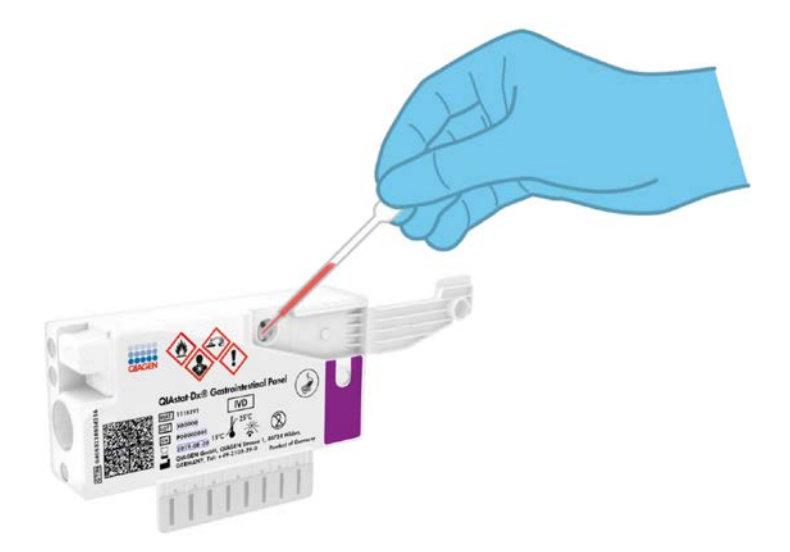

Joonis 2. Vedelproovi sisestamine põhiporti

### <span id="page-9-0"></span>Proovi kogumine ja kassetti laadimine

Proovide kogumise ja laadimise kassetti QIAstat-Dx Gastrointestinal Panel Cartridge peaksid läbi viima töötajad, kes on läbinud bioloogiliste proovide ohutu käsitsemise koolituse.

Kasutaja on seotud järgmiste etappidega, mis tuleb läbi viia.

- 1. Kogutakse roojaproov.
- 2. Proov resuspendeeritakse Cary-Blair'i transpordikeskkonnas vastavalt tootja juhistele.

Märkus. Optimaalseim kontsentratsioon on 25–100 mg säilitusaineteta rooja Cary-Blair'i transpordikeskkonna ml kohta. Maksimaalne säilitusaineteta rooja hulk on 250 mg Cary-Blair'i transpordikeskkonna ml kohta.

- 3. Proovi andmed kirjutatakse käsitsi või kleebitakse sildina kassetile QIAstat-Dx Gastrointestinal Panel Cartridge.
- 4. Vedelproov (Cary-Blair'i transpordikeskkonda resuspendeeritud roe) laaditakse käsitsi kassetti QIAstat-Dx Gastrointestinal Panel Cartridge.
	- 200 µl proovi kantakse kassetti QIAstat-Dx Gastrointestinal Panel Cartridge, kasutades ülekandepipetti.

Märkus. Kasutaja peab kontrollima visuaalselt proovikontrollakna kaudu, kas vedelproov on laaditud (joonis 3, järgmine lehekülg).

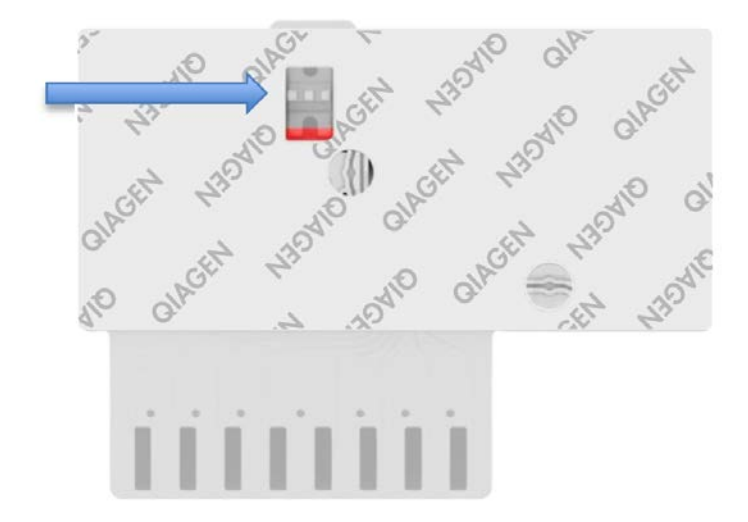

Joonis 3. Proovi kontrollaken (sinine nool)

- 5. Proovi vöötkood ja kasseti QIAstat-Dx Gastrointestinal Panel Cartridge vöötkood skannitakse analüsaatorisse QIAstat-Dx Analyzer 1.0.
- 6. Kassett QIAstat-Dx Gastrointestinal Panel Cartridge on sisestatud analüsaatorisse QIAstat-Dx Analyzer 1.0.
- 7. Analüsaatoril QIAstat-Dx Analyzer 1.0 on käivitatud analüüs.

#### <span id="page-11-0"></span>Proovi ettevalmistamine, nukleiinhapete amplifitseerimine ja tuvastamine

Proovis leiduvate nukleiinhapete ekstraheerimise, amplifitseerimise ja tuvastamise viib automaatselt läbi analüsaator QIAstat-Dx Analyzer 1.0.

- 1. Vedelproov homogeniseeritakse ja rakud lüüsitakse kasseti QIAstat-Dx Gastrointestinal Panel Cartridge lüüsikambris, mis sisaldab kiiretel pööretel töötavat rootorit ja silikaatkuulikesi, mis tagavad rakkude ühtlase jaotamise.
- 2. Nukleiinhapped puhastatakse lüüsitud proovist sidumisega silikaatmembraanile kasseti QIAstat-Dx Gastrointestinal Panel Cartridge puhastuskambris kaotroopsete soolade ja alkoholi koosmõjul.
- 3. Puhastatud nukleiinhapped elueeritakse puhastuskambri membraanilt ja segatakse lüofiliseeritud PCR-i lahustega kasseti QIAstat-Dx Gastrointestinal Panel Cartridge kuivlahuste kambris.
- 4. Proovi ja PCR-i reaktiivide segu suunatakse kasseti QIAstat-Dx Gastrointestinal Panel Cartridge PCR-i kambrisse, mis sisaldab lüofiliseeritud analüüsispetsiifilisi praimereid ja sonde.
- 5. Analüsaator QIAstat-Dx Analyzer 1.0 hoiab optimaalset temperatuurivahemikku tõhusa reaalaja multipleks-RT-PCR-i läbiviimiseks ja mõõdab reaalajas fluorestsentsi väärtusi amplifitseerimise kõverate moodustamiseks.
- 6. Analüsaatori QIAstat-Dx Analyzer 1.0 tarkvara tõlgendab saadud andmeid ja töötleb kontrolle ning väljastab analüüsi aruande.

# <span id="page-12-0"></span>Kaasasolevad materjalid

### <span id="page-12-1"></span>Komplekti sisu

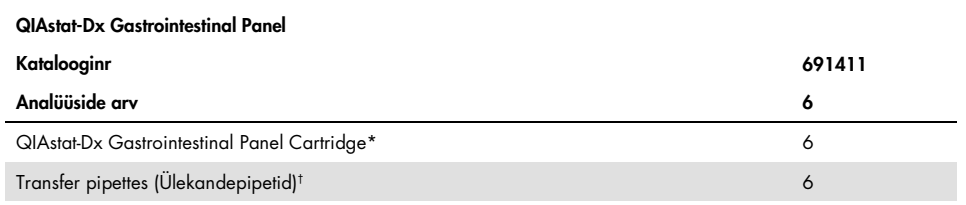

\* 6 eraldi pakendatud kassetti, mis sisaldavad kõiki proovi ettevalmistamiseks ja reaalaja multipleks-RT-PCR-i jaoks vajalikke reaktiive ning sisemisi kontrolle.

† 6 eraldi pakendatud ülekandepipetti vedelproovi sisestamiseks kassetti QIAstat-Dx Gastrointestinal Panel Cartridge.

# <span id="page-13-0"></span>Vajalikud materjalid, mida kaasas pole

Kassett QIAstat-Dx Gastrointestinal Panel Cartridge on konstrueeritud kasutamiseks koos analüsaatoriga QIAstat-Dx Analyzer 1.0. Enne analüüsimise alustamist, veenduge et teil on:

- analüsaator QIAstat-Dx Analyzer 1.0 (vähemalt üks töömoodul ja üks analüüsimoodul) tarkvaraversiooniga 1.2 või uuemaga[\\*](#page-13-3)
- *Analüsaatori kasutusjuhend* Q*IAstat-Dx Analyzer 1.0* (kasutamiseks tarkvaraversiooniga 1.2 või uuemaga)
- Töömoodulisse installitud QIAstat-Dx'i uusim analüüsi määratluse faili tarkvara paneeli Gastrointestinal Panel jaoks

# <span id="page-13-1"></span>Hoiatused ja ettevaatusabinõud

#### Kasutamiseks *in vitro* diagnostikas

Paneel QIAstat-Dx Gastrointestinal Panel on ette nähtud kasutamiseks laborispetsialistidele, keda on õpetatud kasutama analüsaatorit QIAstat-Dx Analyzer 1.0.

#### <span id="page-13-2"></span>Ohutusteave

Kemikaalidega töötamise korral kandke alati sobivat laborikitlit, ühekordselt kasutatavaid kindaid ja kaitseprille. Lisateabe saamiseks tutvuge vastavate ohutuskaartidega (SDS). Need on saadaval PDF-vormingus veebiaadressil www.qiagen.com/safety. Seal saate vaadata kõiki QIAGEN®-i komplekti ja selle osade ohutuskaarte ning need välja printida.

<span id="page-13-3"></span><sup>\*</sup> DiagCORE® Analyzeri seadmeid, mis käitavad QIAstat-Dx'i tarkvara versiooni 1.2 või uuemat, saab kasutada alternatiivina analüsaatori QIAstat-Dx Analyzer 1.0 seadmetele.

Kasutage alati vastavaid isikukaitsevahendeid, k.a kuid mitte ainult ühekordsed puudrivabad kindad, laborikittel ja kaitseprillid. Kaitske nahka, silmi ja limaskesti. Proove käsitsedes vahetage tihti kindaid.

Käsitlege kõiki proove, kasutatud kassette ja ülekandepipette võimaliku nakkusohu allikatena. Järgige alati erinevates suunistes sätestatud ettevaatusabinõusid, näiteks Kliiniliste ja Laboratoorsete Standardite Instituudi (ingl k *Clinical and Laboratory Standards Institute*®, CLSI) dokumendis Protection of Laboratory Workers from Occupationally Acquired Infections (Laboritöötajate kaitsmine kutsealaselt saadud nakkuste eest) kinnitatud juhised (M29) või muud vastavad dokumendid, mille on avaldanud järgmised ühendused:

- OSHA®: Tööohutuse ja Töötervishoiu Teabeagentuur (ingl k Occupational Safety and Health Administration, United States of America).
- ACGIH®: Ameerika Riiklik Tööstushügieenikute Konverents (ingl k American Conference of Government Industrial Hygienists, United States of America).
- COSHH: Tervisele ohtlike ainete kontrolli direktiiv (ingl k Control of Substances Hazardous to Health, United Kingdom).

Järgige oma asutuse poolt kehtestatud bioloogiste proovide käsitsemise juhiseid. Vabanege proovidest, kassettidest QIAstat-Dx Gastrointestinal Panel Cartridge ja ülekandepipettidest kehtestatud eeskirjade kohaselt.

Kassett QIAstat-Dx Gastrointestinal Panel Cartridge on suletud, ühekordseks kasutamiseks ette nähtud seade, mis sisaldab kõiki proovi ettevamistamiseks ja reaalaja multipleks-RT-PCR-i jaoks vajalikke reaktiive analüsaatoris QIAstat-Dx Analyzer 1.0. Ärge kasutage kassetti QIAstat-Dx Gastrointestinal Panel Cartridge, mis on ületanud aegumiskuupäeva, tundub kahjustatud või millest lekib vedelikku. Vabanege kasutatud või kahjustatud kassettides vastavalt kõikidele riiklikele ja kohalikele tervise- ja ohutusnõuetele ning seadustele.

Järgige labori standardeid töökeskonna puhtuse hoidmiseks ja saastumise vältimiseks. Juhiseid on kirjeldatud Haiguste Kontrolli ja Tõrje Keskuste (ingl k *Centers for Disease Control and Prevention*) ja Riikliku Tervishoiuinstituudi (ingl k *National Institutes of Health*) väljaandes *Biosafety in Microbiological and Biomedical Laboratories* (Mikrobioloogia ja biomeditsiini laborite bioohutus) [\(www.cdc.gov/od/ohs/biosfty/biosfty.htm\).](http://www.cdc.gov/od/ohs/biosfty/biosfty.htm)

Paneeli QIAstat-Dx Gastrointestinal Panel komponentidele kehtivad järgmised ohu- ja hoiatuslaused.

#### QIAstat-Dx Gastrointestinal Panel Cartridge

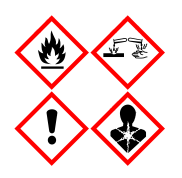

Sisaldus: etanool, guanidiinhüdrokloriid, guanidiintiotsüanaat, isopropanool, proteinaas K, t-oktüülfenoksüpolüetoksüetanool. Ohtlik! Väga tuleohtlik vedelik ja aur. Võib olla kahjulik allaneelamise või sissehingamise korral. Võib olla kahjulik nahaga kokkupuutumise korral. Põhjustab rasket nahasöövitust ja silmakahjustusi. Sissehingamise korral võib põhjustada allergia või astma sümptomeid või hingamisraskusi. Võib põhjustada unisust või peapööritust. Pikaajalise kahjuliku mõjuga veeorganismidele. Kokkupuute korral hapetega eraldub väga mürgine gaas. Söövitav hingamisteedele. Hoidke eemal soojusallikast, sädemetest, leekidest ja kuumadest pindadest. Ärge suitsetage. Vältige tolmu, vingu, gaasi, udu, aurude, pihuse sissehingamist. Kanda kaitsekindaid/ kaitserõivastust/kaitseprille/kaitsemaski. Kandke hingamiskaitset. SILMA SATTUMISE KORRAL: silma sattumise korral loputada mitme minuti jooksul ettevaatlikult veega. Eemaldada kontaktläätsed, kui neid kantakse ja kui neid on kerge eemaldada. Jätkata loputamist. Kokkupuute või kokkupuutekahtluse korral: Võtke kohe ühendust MÜRGISTUSKESKUSE või arstiga. Viige kannatanu värskesse õhku ja jätke lamama hingamist kergendavasse asendisse.

### <span id="page-16-0"></span>Reaktiivide hoiustamine ja käsitsemine

Säilitage kassette QIAstat-Dx Gastrointestinal Panel Cartridge kuivas, puhtas hoiukohas temperatuuril (15–25 °C). Ärge eemaldage kassette QIAstat-Dx Gastrointestinal Panel Cartridge või ülekandepipette nende pakenditest enne tegelikku kasutamist. Nende tingimuste korral saab kassette QIAstat-Dx Gastrointestinal Panel Cartridge säilitada kuni igal pakendil märgitud aegumiskuupäevani. Aegumiskuupäev sisaldub ka kasseti QIAstat-Dx Gastrointestinal Panel Cartridge vöötkoodis ja analüsaator QIAstat-Dx Analyzer 1.0 loeb seda, kui kassett sisestatakse analüüsi teostamiseks seadmesse.

# <span id="page-16-1"></span>Proovi käsitsemine, säilitamine ja ettevalmistamine

Roojaproove tuleks koguda ja käsitleda vastavalt Cary-Blair'i transpordikeskkonna tootja soovitatud protseduuridele.

Alljärgnevalt on loetletud soovitatavad säilitamistingimused Cary-Blair'i transpordikeskkonda resuspendeeritud roojale:

- kuni 4 tundi toatemperatuuril 15–25 °C
- kuni 3 päeva külmikus temperatuuril 2–8 °C
- kuni 24 päeva külmutatult temperatuuril -15 kuni -25 °C
- kuni 24 päeva külmutatult temperatuuril -70 kuni -80 °C

### <span id="page-17-0"></span>**Protseduur**

### <span id="page-17-1"></span>Sisemised kontrollid

Kassett QIAstat-Dx Gastrointestinal Panel Cartridge sisaldab kogu protsessi sisemisi kontrolle, milleks on tiitritud *Schizosaccharomyces pombe*. *Schizosaccharomyces pombe* on pärmseen ja see on lisatud kassetti kuivvormis ning rehüdreeritakse proovide laadimisel. Antud sisemine kontroll on iga analüüsi etapi kontrolliks, k.a proovi homogeniseerimine, viiruslike ja rakustruktuuride lüüsimine (mehaaniliste ja keemiliste vahenditega), nukleiinhapete puhastamine, pöördtranskriptsioon ja reaalaja PCR.

Sisemiste kontrollide positiivne signaal viitab sellele, et kasseti QIAstat-Dx Gastrointestinal Panel Cartridge kõik protsessietapid läbiti edukalt.

Sisemise kontrolli negatiivne signaal ei tühista ühtegi tuvastatud sihtmärgi positiivset tulemust, kuid muudab kõik analüüsi negatiivsed tulemused kehtetuks. Seega tuleks analüüsi korrata, kui sisemise kontrolli signaal on negatiivne.

### <span id="page-18-0"></span>Protokoll: säilitusaineteta roojaproovid transpordikeskkonnas Cary-Blair

#### Proovi kogumine, transportimine ja säilitamine

Koguge ja resuspendeerige roojaproov kooskõlas Cary-Blair'i transpordikeskkonna tootja soovituslike juhistega.

Proovi laadimine kassetti QIAstat-Dx Gastrointestinal Panel Cartridge

1. Avage kasseti QIAstat-Dx Gastrointestinal Panel Cartridge pakend selle külgedel olevate rebimisribade abil (joonis 4).

NB! Peale pakendi avamist tuleks viia proov kassetti QIAstat-Dx Gastrointestinal Panel Cartridge ja laadida see 120 minuti jooksul analüsaatorisse QIAstat-Dx Analyzer 1.0.

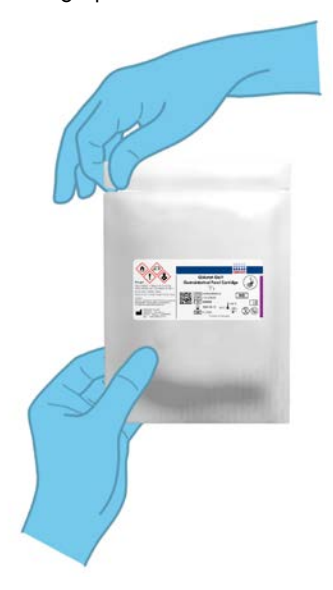

Joonis 4. Kasseti QIAstat-Dx Gastrointestinal Panel Cartridge avamine

- 2. Võtke kassett QIAstat-Dx Gastrointestinal Panel Cartridge pakendist välja ja asetage see nii, et sildil olev vöötkood on esiküljega teie poole.
- 3. Kirjutage käsitsi proovi andmed või kleepige proovi andmetega silt kassetile QIAstat-Dx Gastrointestinal Panel Cartridge. Veenduge, et silt on korralikult paigas ning ei takista kaane avamist (joonis 5).

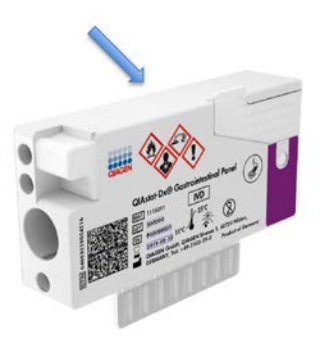

Joonis 5. Proovi andmete paigutamine kassetile QIAstat-Dx Gastrointestinal Panel Cartridge

4. Avage kasseti QIAstat-Dx Gastrointestinal Panel Cartridge esiküljel põhipordi proovi kaas (joonis 6).

NB! Ärge pöörake kassetti QIAstat-Dx Gastrointestinal Panel Cartridge ümber ega raputage seda, kui põhipordi kaas on avatud. Põhiport sisaldab silikaatkuulikesi, mida kasutati proovi jaotamiseks. Silikaatkuulikesed võivad raputamise korral kassetist QIAstat-Dx Gastrointestinal Panel Cartridge välja kukkuda, kui kaas on avatud.

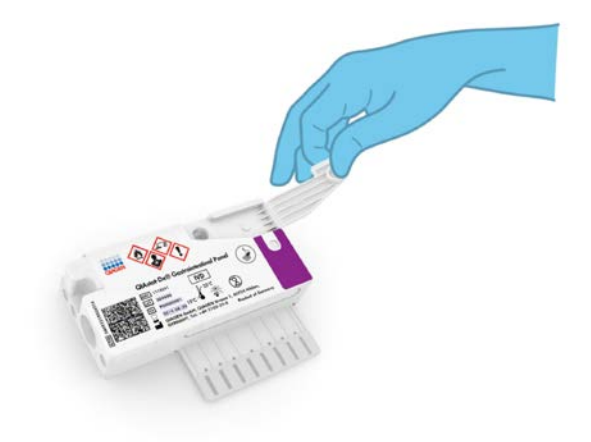

Joonis 6. Põhipordi proovi kaane avamine

5. Segage põhjalikult transpordikeskkonnas Cary-Blair olevat rooja, nt raputades 3 korda jõuliselt katsutit (joonis 7).

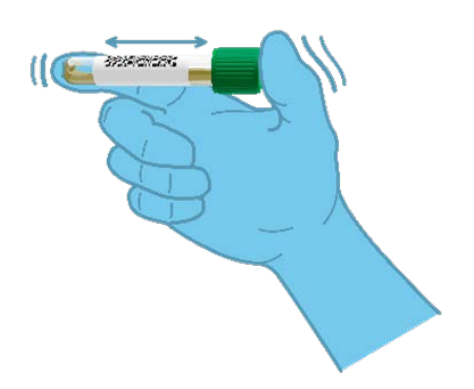

Joonis 7. Roojaproovi segamine transpordikeskkonnas Cary-Blair

6. Avage analüüsitava proovi katsuti. Kasutage kaasasolevat ülekandepipetti ning täitke see pipetil oleva teise mõõtejooneni (200 µl) (joonis 8).

NB!! Veenduge, et te ei tõmba pipetti õhku. Kui pipetti sattuvad õhumullid, siis laske ettevaatlikult proovivedelik tagasi katsutisse ning tõmmake pipett uuesti täis.

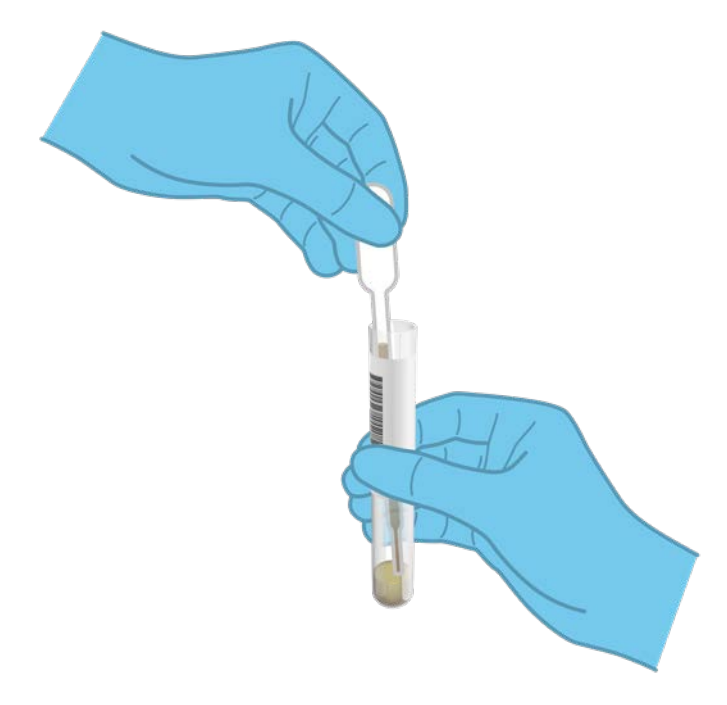

Joonis 8. Proovi tõmbamine komplektis olevasse ülekandepipetti

7. Kandke ettevaatlikult 200 μl proovimahtu kasseti QIAstat-Dx Gastrointestinal Panel Cartridge põhiporti, kasutades komplektis olevat ühekordset ülekandepipetti (joonis 9).

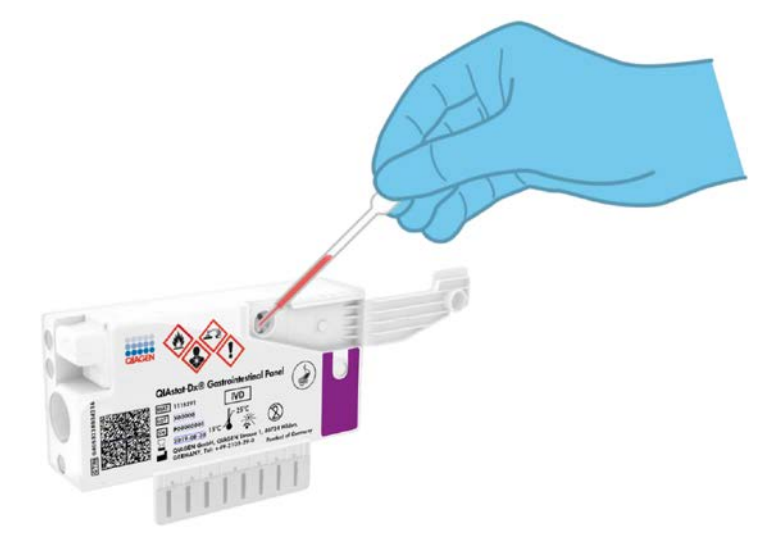

Joonis 9. Proovi ülekandmine kasseti QIAstat-Dx Gastrointestinal Panel Cartridge põhiporti

8. Sulgege tihedalt põhipordi proovi kaas, kuni kostub klõps (joonis 10, järgmine lehekülg).

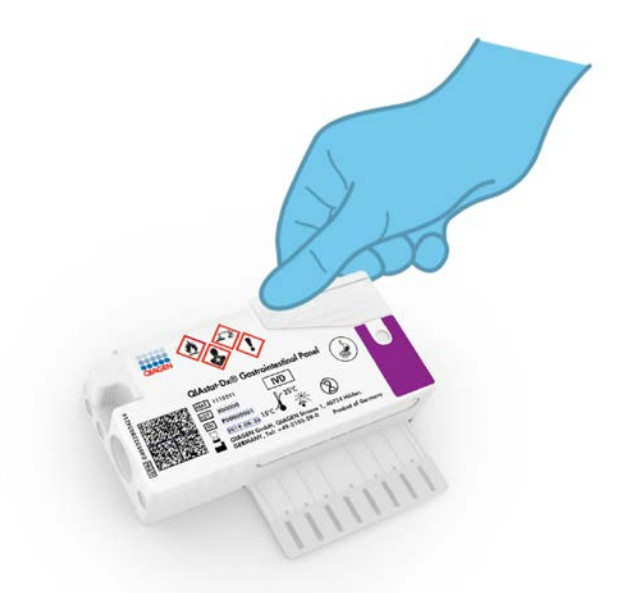

Joonis 10. Põhipordi kaane sulgemine

9. Kontrollige visuaalselt, kas proov on laaditud, kasutades kasseti QIAstat-Dx Gastrointestinal Panel Cartridge proovi kontrollakent (joonis 11, järgmine lehekülg). Jälgida tuleks proovi segu ja silikaatkuulikesi.

NB! Kui proov on sisestatud kassetti QIAstat-Dx Gastrointestinal Panel Cartridge, tuleb kassett 90 minuti jooksul laadida analüsaatorisse QIAstat-Dx Analyzer 1.0.

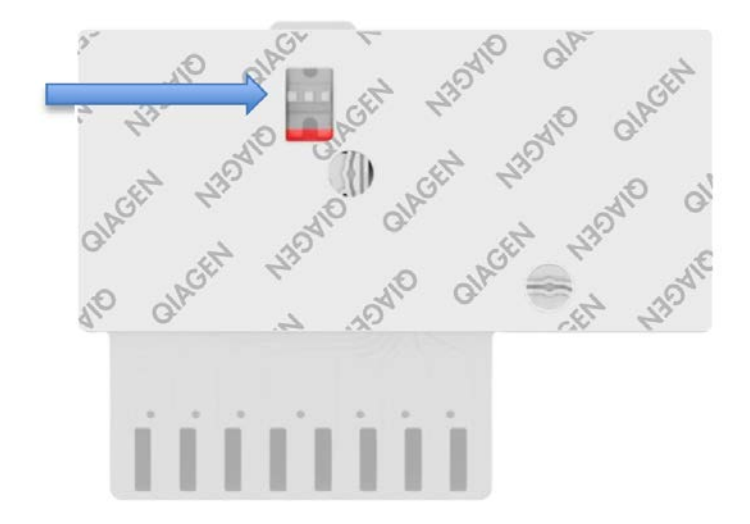

Joonis 11. Proovi kontrollaken (sinine nool)

#### Analüsaatori QIAstat-Dx Analyzer 1.0 käivitamine

10.Lülitage analüsaator QIAstat-Dx Analyzer 1.0 SISSE, kasutades seadme esiküljel olevat nuppu On/Off (Sisse/välja).

Märkus. Analüüsimooduli tagaosas olev toitelüliti peab olema asendis "I". Analüsaatori QIAstat-Dx Analyzer 1.0 signaaltuled muutuvad siniseks.

- 11.Oodake kuni kuvatakse Põhikuva ja analüsaatori QIAstat-Dx Analyzer 1.0 oleku signaaltuled muutuvad roheliseks ja lõpetavad vilkumise.
- 12.Logige analüsaatorisse QIAstat-Dx Analyzer 1.0, sisestades kasutajanime ja parooli.

Märkus. Ilmub kuva Login (Sisselogimine), kui on aktiveeritud valik User Access Control (Kasutaja ligipääsu kontroll). Kui User Access Control (Kasutaja ligipääsu kontroll) on inaktiveeritud, siis kasutajanime/parooli ei küsita ja kuvatakse Põhikuva.

13.Kui analüsaatorile QIAstat-Dx Analyzer 1.0 ei ole installitud analüüsi määratluse faili tarkvara, järgige enne analüüsi käivitamist installimise juhiseid (vt lisa A: analüüsi määratluse faili installimine, lisateave lk [72\)](#page-71-1).

#### Analüüsi teostamine

- 14.Vajutage analüsaatori QIAstat-Dx Analyzer 1.0 puuteekraani ülemises paremas nurgas nuppu Run Test (Käivita analüüs).
- 15.Kui kuvatakse vastav viip, skannige proovi sisaldaval Cary-Blair'i transpordikeskkonnal olev proovi ID vöötkood või skannige kasseti QIAstat-Dx Gastrointestinal Panel Cartridge peal oleva proovi andmete vöötkood (vt etapp 3), kasutades analüsaatori QIAstat-Dx Analyzer 1.0 esiküljele integreeritud vöötkoodilugejat (joonis 12, järgmine lehekülg).

Märkus. Samuti võib proovi ID sisestada käsitsi puuteekraani virtuaalklaviatuuriga, valides välja Sample ID (Proovi ID).

Märkus. Olenevalt valitud süsteemi konfiguratsioonist, võib olla vajalik sisestada patsiendi ID antud ajahetkel.

Märkus. Analüsaatori QIAstat-Dx Analyzer 1.0 antavad juhised kuvatakse puuteekraani allosas oleval ribal Juhiste ribal.

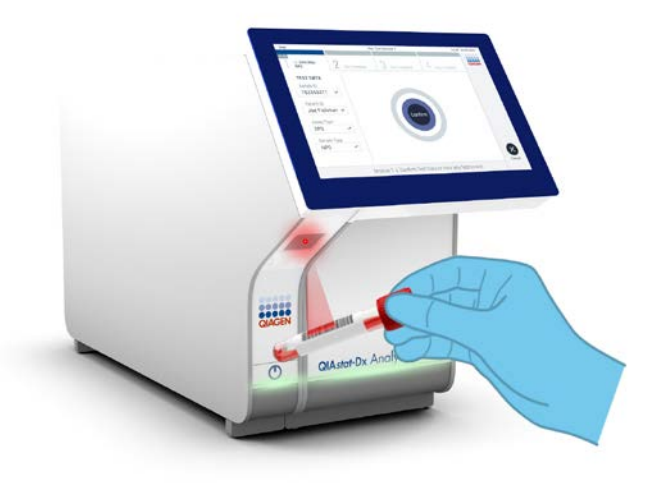

Joonis 12. Proovi ID vöötkoodi skannimine

16.Kui kuvatakse vastav viip, skannige kasutatava kasseti QIAstat-Dx Gastrointestinal Panel Cartridge vöötkood (joonis 13, järgmine lehekülg). Analüsaator QIAstat-Dx Analyzer 1.0 tuvastab automaatselt teostatava analüüsi, võttes aluseks kasseti vöötkoodi.

Märkus. Analüsaator QIAstat-Dx Analyzer 1.0 ei aktsepteeri aegumiskuupäeva ületanud kassette QIAstat-Dx Gastrointestinal Panel Cartridge, varem kasutatud kassette ega seadmesse installimata analüüsi jaoks ette nähtud kassette. Antud juhtudel kuvatakse veateade ja kassett QIAstat-Dx Gastrointestinal Panel Cartridge lükatakse tagasi. Üksikasju analüüside installimise kohta vt *analüsaatori kasutusjuhendist QIAstat-Dx Analyzer 1.0*.

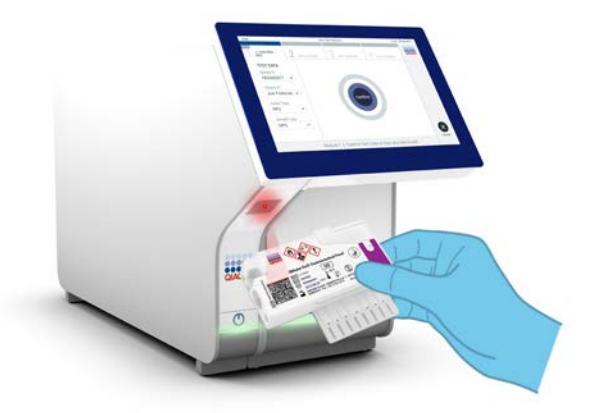

Joonis 13. Kasseti QIAstat-Dx Gastrointestinal Panel Cartridge vöötkoodi skannimine

- 17.Kuvatakse Confirm (Kinnita). Kontrollige sisestatud andmeid ja tehke kõik vajalikud muudatused, valides puuteekraanil vastavad väljad ja muutes andmeid.
- 18.Kui kõik kuvatud andmed on õiged, vajutage Confirm (Kinnita). Vajaduse korral valige vastav väli selle sisu muutmiseks või vajutage Cancel (Tühista) analüüsi tühistamiseks (joonis 14).

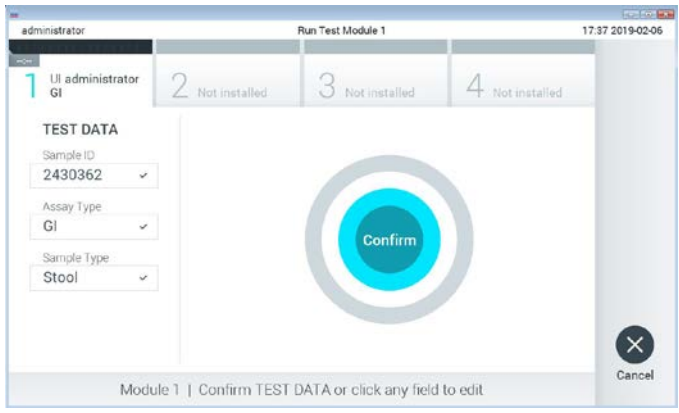

Joonis 14. Sisestatud andmete kinnitamine

19.Veenduge, et tampoonipordi mõlema proovi kaaned ja kasseti QIAstat-Dx Gastrointestinal Panel Cartridge põhiport on kindlalt suletud. Kui analüsaatori QIAstat-Dx Analyzer 1.0 peal olev kasseti sisestusport avaneb automaatselt, sisestage kassett QIAstat-Dx Gastrointestinal Panel Cartridge nii, et vöötkood on suunaga vasakule ja reaktsioonikambrid on suunaga alla (joonis 15).

Märkus. Kassetti QIAstat-Dx Gastrointestinal Panel Cartridge ei pea analüsaatorisse QIAstat-Dx Analyzer 1.0 suruma. Asetage kassett õigesti kasseti sisestusporti ja analüsaator QIAstat-Dx Analyzer 1.0 viib selle automaatselt analüüsimoodulisse.

Märkus. Paneeli QIAstat-Dx Gastrointestinal Panel analüüsiks ei kasutata tampooniporti.

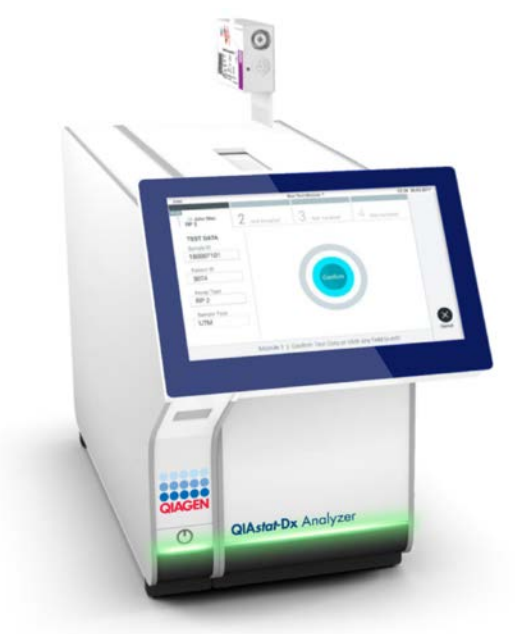

Joonis 15. Kasseti QIAstat-Dx Gastrointestinal Panel Cartridge sisestamine analüsaatorisse QIAstat-Dx Analyzer 1.0

20.Pärast kasseti QIAstat-Dx Gastrointestinal Panel Cartridge tuvastamist sulgeb analüsaator QIAstat-Dx Analyzer 1.0 automaatselt kasseti sisestuspordi kaane ja alustatakse analüüsimist. Analüüsi käivitamiseks ei pea kasutaja muid toiminguid tegema.

Märkus. QIAstat-Dx Analyzer 1.0 ei tunnista muud kassetti QIAstat-Dx Gastrointestinal Panel Cartridge kui seda, mida kasutati ja skanniti analüüsi seadistamise ajal. Kui skannitud kasseti asemel sisestatakse teine, ilmneb tõrge ja kassett väljutatakse automaatselt seadmest.

Märkus. Kuni selle hetkeni on võimalik analüüs tühistada, vajutades puuteekraani alumises paremas nurgas nuppu Cancel (Tühistamine).

Märkus. Olenevalt süsteemi konfiguratsioonist tuleb kasutajal sisestada analüüsi käivitamiseks uuesti oma kasutaja parool.

Märkus. Kui porti ei asetata kassetti QIAstat-Dx Gastrointestinal Panel Cartridae, sulaub kasseti sisestuspordi kate automaatselt 30 sekundi pärast. Kui nii juhtub, siis korrake protseduuri alates punktist 18.

- 21.Analüüsi toimumise ajal kuvatakse puuteekraanil järelejäänud analüüsiaega.
- 22.Peale analüüsimise lõpetamist ilmub kuva Eject (Väljutamine) (joonis 16, järgmine lehekülg) ning ribal Module Status Bar (Mooduli olekuriba) kuvatakse analüüsi tulemus ühel järgmisel kujul.
	- TEST COMPLETED (ANALÜÜS LÕPETATUD) Analüüs lõpetati edukalt
	- TEST FAILED (ANALÜÜS NURJUS) Analüüsimise kestel esines tõrge
	- TEST CANCELED (ANALÜÜS TÜHISTATUD) Kasutaja tühistas analüüsi

NB! Kui analüüs nurjub, vt võimalikke põhjuseid ja jätkamise juhiseid *analüsaatori*  kasutusjuhendi QIAstat-Dx Analyzer 1.0 lõigust "Tõrkeotsing".

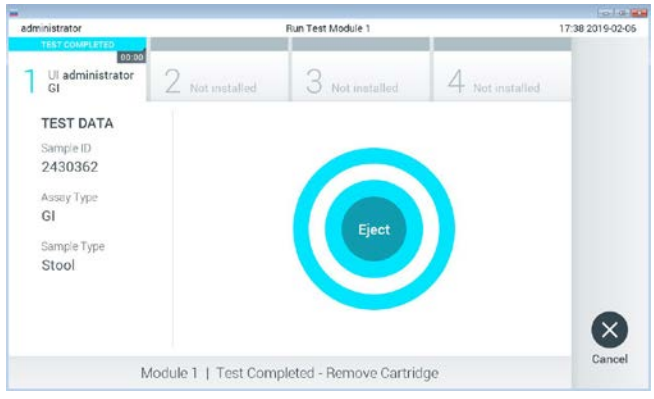

Joonis 16. Väljutamise kuva

23.Kasseti QIAstat-Dx Gastrointestinal Panel Cartridge eemaldamiseks ja selle kui bioloogiliselt ohtliku jäätme kõrvaldamiseks kõikide riiklike ja kohalike tervishoiu- ja ohutuseeskirjade ning õigusaktide kohaselt vajutage puuteekraanil <sup>D</sup> Eject (Väljuta). Kassett QIAstat-Dx Gastrointestinal Panel Cartridge tuleks eemaldada, kui kasseti sisestuspordi kate avaneb ja seade väljutab kasseti. Kui kassetti ei ole 30 sekundi jooksul eemaldatud, siis liigub see automaatselt tagasi analüsaatorisse QIAstat-Dx Analyzer 1.0 ja kasseti sisestuspordi kate suletakse. Kui nii juhtub, siis vajutage Eject (Väljuta) kasseti sisestuspordi katte taasavamiseks ja seejärel eemaldage kassett.

NB! Kasutatud kassetid QIAstat-Dx Gastrointestinal Panel Cartridge tuleb ära visata. Kassette ei ole võimalik analüüsimiseks korduskasutada, kui kasutaja käivitas analüüsi, kuid seejärel tühistas selle, või kui tuvastati tõrge.

24.Pärast kasseti QIAstat-Dx Gastrointestinal Panel Cartridge väljutamist kuvatakse tulemuste kuva Summary (Kokkuvõte). Lisateavet vt osast "Tulemuste tõlgendamine", lk [32.](#page-31-0) Teise analüüsi protsessi alustamiseks vajutage Run Test (Käivita analüüs).

Märkus. Lisateavet analüsaatori QIAstat-Dx Analyzer 1.0 kasutamise kohta vt *analüsaatori kasutusjuhendist QIAstat-Dx Analyzer 1.0*.

## <span id="page-31-0"></span>Tulemuste tõlgendamine

### <span id="page-31-1"></span>Tulemuste kuvamine

QIAstat-Dx Analyzer 1.0 tõlgendab ja salvestab automaatselt analüüsi tulemused. Pärast kasseti QIAstat-Dx Gastrointestinal Panel Cartridge väljutamist kuvatakse automaatselt tulemuste kuva Summary (Kokkuvõtte) (joonis 17).

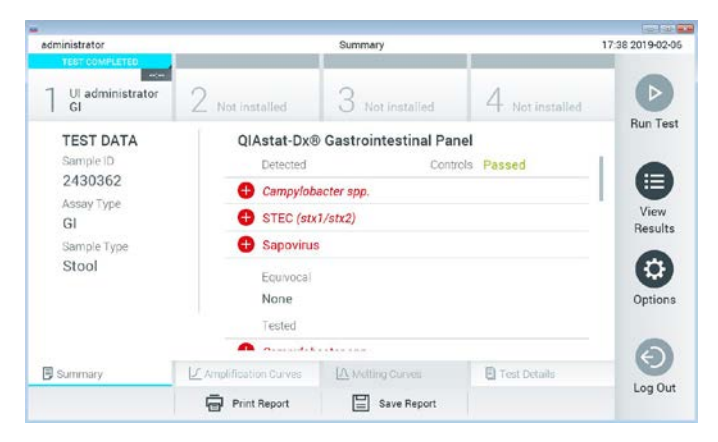

Joonis 17. Tulemuste kuva Summary (Kokkuvõte) näide, millel on andmeid Test Data (Analüüsiandmed) vasakul paneelil ja kokkuvõtet Test Summary (Analüüsi kokkuvõte) põhipaneelil

Ekraani põhiosal on kujutatud järgmised loendid ja kasutatakse värvilist märgistust ning tähiseid tulemuste näitamiseks.

- Esimene loend, mille pealkiri on "Detected" (Tuvastatud), sisaldab kõiki proovis tuvastatud haigustekitajaid, millele eelneb märk $\bigoplus$  ja mis on punast värvi.
- Teist loendit, mille pealkiri on "Equivocal" (Ebaselge), ei kasutata. Paneeli QIAstat-Dx Gastrointestinal Panel korral ei rakendata tulemusi "Equivocal" (Ebaselge). Seepärast on loend "Equivocal" (Ebaselge) alati tühi.

 Kolmas loend, mille pealkiri on "Tested" (Analüüsitud), sisaldab kõiki proovis analüüsitud haigustekitajad. Proovis tuvastatud haigustekitajatele eelneb märk $\bigoplus$  ja see on punast värvi. Haigustekitajatele, mida küll analüüsiti, kuid ei tuvastatud, eelneb märk $\Box$  ja need on rohelised. Kehtetuid haigustekitajaid kuvatakse samuti selles loendis.

Märkus. Proovis tuvastatud haigustekitajaid kuvatakse nii loendis "Detected" (Tuvastatud) kui ka loendis "Tested" (Analüüsitud).

Juhul, kui analüüsi ei lõpetatud edukalt, järgneb teade "Failed" (Nurjunud) ning sellele järgneb vastav tõrkekood.

Alljärgnev analüüsiteave kuvatakse ekraani vasakul küljel.

- Sample ID (Proovi ID)
- Patient ID (Patsiendi ID)(kui on saadaval)
- Assay Type (Analüüsi tüüp)
- Sample Type (Proovitüüp)

Lisateave analüüsi kohta on saadaval olenevalt kasutaja pääsuõigusest ning seda kuvatakse ekraani alaosas olevate vahekaartide abil (nt amplifitseerimise diagrammid ja analüüsi üksikasiad).

Analüüsi andmete aruande saab eksportida välisele USB mäluseadmele. Sisestage USB mäluseade ühte analüsaatori QIAstat-Dx Analyzer 1.0 USB porti ja vajutage ekraani alaosas oleval ribal Save Report (Salvesta aruanne). Seda aruannet saab hiljem igal ajal eksportida, valides loendist View Result List (Kuva tulemuste loend) vastava analüüsi.

Aruannet saab saata ka printerisse, vajutades ekraani alaosas oleval ribal Print Report (Prindi aruanne).

#### Amplifitseerimise kõverate kuvamine

Tuvastatud haigustekitajate analüüsi amplifitseerimise kõverate kuvamiseks vajutage vahekaarti  $\angle$  Amplification Curves (Amplifitseerimise kõverad) (joonis 18).

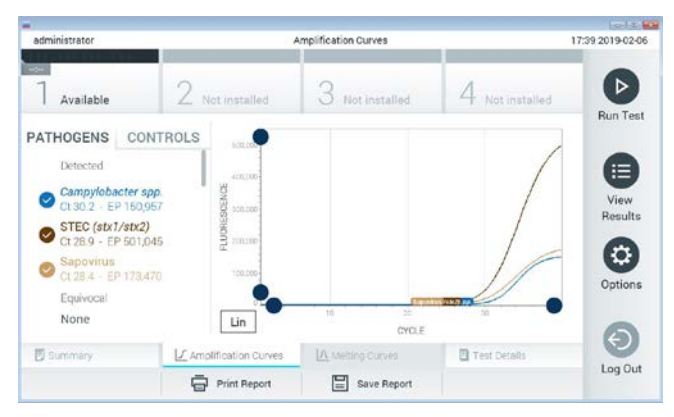

Joonis 18. Kuva Amplification Curves (Amplifitseerimise kõverad) (vahekaart PATHOGENS (Haigustekitajad))

Analüüsitud haigustekitajate ja kontrollide üksikasjalikud andmed on esitatud vasakul ja amplifitseerimise kõverad on kujutatud keskel.

Märkus. Kui analüsaatoril QIAstat-Dx Analyzer 1.0 on sisse lülitatud User Access Control (Kasutaja ligipääsu kontroll), on kuva Amplification Curves (Amplifitseerimise kõverad) kättesaadav vaid pääsuõigustega kasutajatele.

Vastavate analüüsitud haigustekitajate diagrammide kuvamiseks vajutage vasakul küljel asuval vahekaardil PATHOGENS (Haigustekitajad). Haigustekitajate valimiseks, mida on kujutatud amplifitseerimise diagrammil, vajutage haigustekitaja nimel. On võimalik valida kas üks, mitu või mitte ühtegi haigustekitajat. Igale loendis olevale haigustekitajale määratakse oma värv, mis vastab selle haigustekitajaga seotud amplifitseerimise kõverale. Valimata haigustekitajad kuvatakse hallina.

Vastavad CT ja lõpp-punkti fluorestsentsi (EP, ingl k *endpoint fluorescence*) väärtused kuvatakse iga haigustekitaja nime all.

Vajutage vasakul paiknevat vahekaarti CONTROLS (Kontrollid), et kuvada amplifitseerimise diagrammi kontrolle. Vajutage kontrolli nime kõrval olevat ringi, et seda valida või see valikust eemaldada (joonis 19).

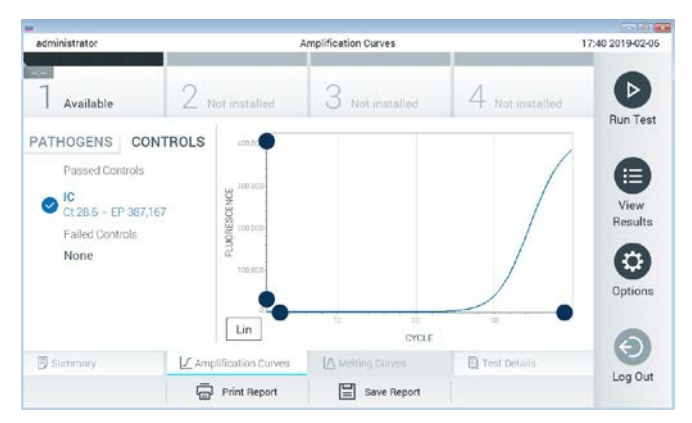

Joonis 19. Kuva Amplification Curves (Amplifitseerimise kõverad) (vahekaart CONTROLS (Kontrollid))

Amplifitseerimise diagrammil kuvatakse valitud haigustekitajate või kontrollide andmekõverad. X-telje logaritmilise ja lineaarse mõõtkava vahel liikumiseks vajutage diagrammi alumises vasakus nurgas nuppu Lin (Lineaarne) või Log (Logaritmiline).

X-telje ja Y-telje mõõtkava saab muuta, kasutades igal teljel olevaid **e**siniseid eraldusjooni. Vajutage ja hoidke all sinist eraldusjoont ning seejärel viige see teljel sobivasse asukohta. Vaikeväärtuste taastamiseks viige sinine eraldusjoon telje alguspunkti.

#### Analüüsi detailide kuvamine

Tulemuste üksikasjade kuvamiseks vajutage puuteekraani alaosas ribal "Tab Menu" (Vahekaardi menüü) <sup>[2]</sup> Test Details (Analüüsi üksikasjad). Kerige alla, et kuvada kogu aruanne.

Ekraani keskel kuvatakse järgmised analüüsi üksikasjad (joonis 20, järgmine lehekülg):

- User ID (Kasutaja ID)
- **•** Cartridge SN (Kasseti seerianumber)
- Cartridge Expiration Date (Kasseti aegumiskuupäev)
- Module SN (Mooduli seerianumber)
- Test Status (completed, failed, canceled by operator) (Analüüsi olek (lõpetatud, nurjunud, kasutaja tühistatud))
- Error Code (tõrkekood) (vajaduse korral)
- Test Start Date and Time (Analüüsi käivitamise kuupäev ja kellaaeg)
- **•** Test Execution Time (Analüüsi kestus)
- Assay Name (Analüüsi nimi)
- Test ID (Analüüsi ID)
- Test Result (Analüüsi tulemus):
	- Positive (Positiivne) (kui tuvastatud on vähemalt üks seedeelundites leiduv haigustekitaja)
	- Negative (Negatiivne) (ei tuvastatud ühtegi seedeelundites leiduvat haigustekitajat)
	- Analüüs nurjus, sest esines tõrge või kasutaja tühistas analüüsi
- Analüüsi analüütide loend, koos  $C<sub>I</sub>$  ja lõpp-punkti fluorestsentsi väärtustega positiivse tulemuse korral
- Sisemine kontroll koos  $C_{\text{I}}$  ja lõpp-punkti fluorestsentsi väärtustega
| administrator                            |                                           | <b>Test Details</b>     |                  | 17:40 2019-02-06     |
|------------------------------------------|-------------------------------------------|-------------------------|------------------|----------------------|
| $-$<br>Available                         | / Not installed                           | 3<br>Not installed      | 4 Not installed  | ⊳                    |
| <b>TEST DATA</b><br>Sample ID<br>2430362 | <b>TEST DETAILS</b><br>LIser ID           | administrator           |                  | <b>Run Test</b><br>≔ |
| Assay Type<br>GI                         | Cartridge SN<br>Cartridge Expiration Date | 180004016               | 2018-07-18 00:00 |                      |
| Sample Type<br>Stool                     | Module SN<br>Test Status                  | 1004<br>Completed       |                  | ۰                    |
|                                          | Error Code<br>Test Start Date and Time    | Ox0<br>2019-02-06 17:38 |                  | Options              |
| <b>B</b> Summary                         | L' Amplification Curves                   | IA Melting Curves       | Test Details     |                      |
|                                          | <b>Print Report</b>                       | Save Report             |                  | Log Out              |

Joonis 20. Vasakul paneelil Test Data (Analüüsi andmed) ja põhipaneelil Test Details (Analüüsi üksikasjad) kuvatud kuva näide

#### Eelnevate analüüside tulemuste sirvimine

Tulemustebaasi salvestatud eelnevate analüüside tulemuste kuvamiseks vajutage ribal Peamenüü nuppu  $\blacksquare$  View Results (Kuva tulemused) (joonis 21).

| administrator              |                 | <b>Test Results</b> |                  |                        |               | 17:40 2019-02-06                     |
|----------------------------|-----------------|---------------------|------------------|------------------------|---------------|--------------------------------------|
| <b>Listen</b><br>Available | / Not installed |                     | Not installed    |                        | Not installed | ⊳<br><b>Run Test</b>                 |
| Sample ID                  | Assay           | Operator ID         | Mod<br>Date/Time |                        | Result        |                                      |
| 2430352                    | GI.             | administrator       | T.               | 2019-02-06 17:38 @ pos |               | 這                                    |
| 2430352                    | RP              | administrator       |                  | 2019-02-06 17:33 pos   |               | View<br>Results                      |
| 14                         | GÍ              | administrator       | T.               | 2019-02-06 13:54 pos   |               |                                      |
| 12                         | RP.             | administrator       | $\mathbf{1}$     | 2019-02-06 13:42 pos   |               | $\boldsymbol{\mathsf{Q}}$<br>Options |
|                            | K               | Page 1 of 1         |                  | $\lambda$              |               |                                      |
| Remove Filter              | lend            | Print Report<br>E   | Save Report      | $\cup$                 | Search        | Log Out                              |

Joonis 21. Kuva View Results (Kuva tulemused) näide

Iga teostatud analüüsi kohta on saadaval järgmine teave (joonis 22).

- Sample ID (Proovi ID)
- Assay (Analüüs) (analüüsi nimi, mis on paneeli Gastrointestinal Panel korral "GI".
- Operator ID (Kasutaja ID)
- Mod (Moodul) (analüüsimoodul, millel viidi läbi analüüs)
- Date/Time (Kuupäev/Aeg) (kuupäev ja kellaeg, kui analüüs lõpetati)
- Result (Tulemus) (analüüsi tulemused võivad olla positive (positiivne) [pos], negative (negatiivne) [neg], failed (nurjunud) [fail] või successful (edukas) [suc])

Märkus. Kui analüsaatoril QIAstat-Dx Analyzer 1.0 on sisse lülitatud User Access Control (Kasutaja ligipääsu kontroll), siis varjatakse andmed, millele kasutajal puudub pääsuõigus, tärnikestega.

Valige üks või mitu analüüsitulemust, vajutades proovi ID-st vasakul olevat halli ringi. Valitud tulemuste kõrvale ilmub linnuke. Eemaldage analüüsi tulemused, vajutades linnukest. Kogu tulemuste loendi valimiseks vajutage ülemisel real **O**linnukesega ringi (joonis 22).

| administrator            |                 | <b>Test Results</b> |                            |                        | 17:41 2019-02-06     |
|--------------------------|-----------------|---------------------|----------------------------|------------------------|----------------------|
| $rac{1}{2}$<br>Available | 2 Not installed | 3                   | Not installed              | Not installed          | ▷<br><b>Run Test</b> |
| Sample ID                | Assay           | Operator ID         | Date/Time<br>Mod           | Result                 |                      |
| 2430362                  | G1              | administrator       | ÷                          | 2019-02-06 17:38 2 pos | 油                    |
| 2430362                  | RP              | administrator       | 1                          | 2019-02-06 17:33 pos   | View<br>Results      |
| 14                       | GI              | administrator       | T                          | 2019-02-06 13:54 pos   |                      |
| 12                       | <b>RP</b>       | administrator       | 1                          | 2019-02-06 13:42 pos   | ۰<br>Options         |
|                          | K <             | Page 1 of 1         | $\rightarrow$<br>$\lambda$ |                        |                      |
| Remove Filter<br>л       |                 | Print Report        | Save Report                | Search                 | Log Out              |

Joonis 22. Kuval View Results (Kuva tulemused) valiku Test Results (Analüüsi tulemused) valimise näide

Vajutage analüüsi rea suvalisel kohal, et kuvada teatud analüüsi tulemusi.

Vajutage tulba pealkirja (nt Sample ID (Proovi ID)), et sorteerida loendit kasvavas või kahanevas järjekorras vastavalt valitud parameetrile. Loendit saab sorteerida vaid ühe tulba kaupa.

Tulp Result (Tulemus) kuvab iga analüüsi tulemusi (tabel 2).

| Tulemus               | Tulemus                   | Kirjeldus                                                                                           |
|-----------------------|---------------------------|----------------------------------------------------------------------------------------------------|
| Positive (Positiivne) | $\mathbf{U}_{\text{pos}}$ | Vähemalt üks haigustekitaja on positiivne                                                           |
| Negative (Negatiivne) | neg                       | Ei tuvastatud analüüte                                                                              |
| Failed (Nurjunud)     | $\mathbf{X}\right)$ fail  | Analüüs nurjus, sest esines tõrge või kasutaja<br>tühistas analüüsi                                 |
| Successful (Edukas)   | $\sum$ <sub>suc</sub>     | Analüüs on kas positiivne või negatiivne, kuid<br>kasutajal puudub pääsuõigus analüüsi tulemustele. |

Tabel 2. Analüüsitulemuste kirjeldus

Veenduge, et printer on ühendatud analüsaatoriga QIAstat-Dx Analyzer 1.0 ja installitud on õige draiver. Vajutage Print Report (Prindi aruanne) valitud tulemus(t)e aruande/aruannete printimiseks.

Vajutage Save Report (Salvesta aruanne) valitud tulemus(t)e aruande/aruannete PDF-vormingus salvestamiseks välisele USB mäluseadmele.

Valige aruande tüüp: List of Tests (Analüüside loend) või Test Reports (Analüüsi aruanded).

Vajutage Search (Otsi), et otsida analüüsi tulemusi otsingu Sample ID (Proovi ID), Assay (Analüüs) või Operator ID (Kasutaja ID) järgi. Sisestage virtuaalse klaviatuuri abil otsingu string ja vajutage otsingu alustamiseks Enter. Otsingutulemustes kuvatakse üksnes need salvestised, mis sisaldavad otsinguteksti.

Kui otsingu loend on filtreeritud, siis rakendub otsing vaid filtreeritud loendile.

Vajutage ja hoidke all tulba pealkirja sellel parameetril põhineva filtri rakendamiseks. Mõne parameetri jaoks, nagu Sample ID (Proovi ID), ilmub virtuaalne klaviatuur, et saaks sisestada filtri rakendamiseks vajalikku otsingustringi.

Teiste parameetrite jaoks, nagu Assay (Analüüs), avaneb loend, mis sisaldab kõiki hoidlasse salvestatud analüüse. Valige üks või enam analüüsi, et filtreerida neid analüüse, mida tehti valitud analüüsi kestel.

Tulba pealkirjast vasakule jääv <sup>T</sup>tähis näitab, et tulba filter on aktiveeritud.

Filtri saab eemaldada, vajutades ribal Alammenüü nuppu Remove Filter (Eemalda filter).

### Tulemuste eksportimine USB draivile

Valige kuva View Results (Kuva tulemused) mis tahes vahekaardilt Save Report (Salvesta aruanne), et eksportida ja salvestada PDF-vormingus analüüsitulemuste koopia USB draivile. USB port asub analüsaatori QIAstat-Dx Analyzer 1.0 esiküljel.

### Tulemuste printimine

Veenduge, et printer on ühendatud analüsaatoriga QIAstat-Dx Analyzer 1.0 ja installitud on õige draiver. Analüüsitulemuste saatmiseks printerisse vajutage Print Report (Prindi aruanne).

## Tulemuste tõlgendamine

Seedeelundkonna tulemus tõlgendatakse "Positiivseks", kui vastav PCR-analüüs on positiivne, v.a EPEC, STEC ja STEC O157:H7 korral. Tulemuse tõlgendamisel EPEC, STEC ja STEC O157:H7 korral järgitakse allpool tabelis 3 selgitatud loogikat.

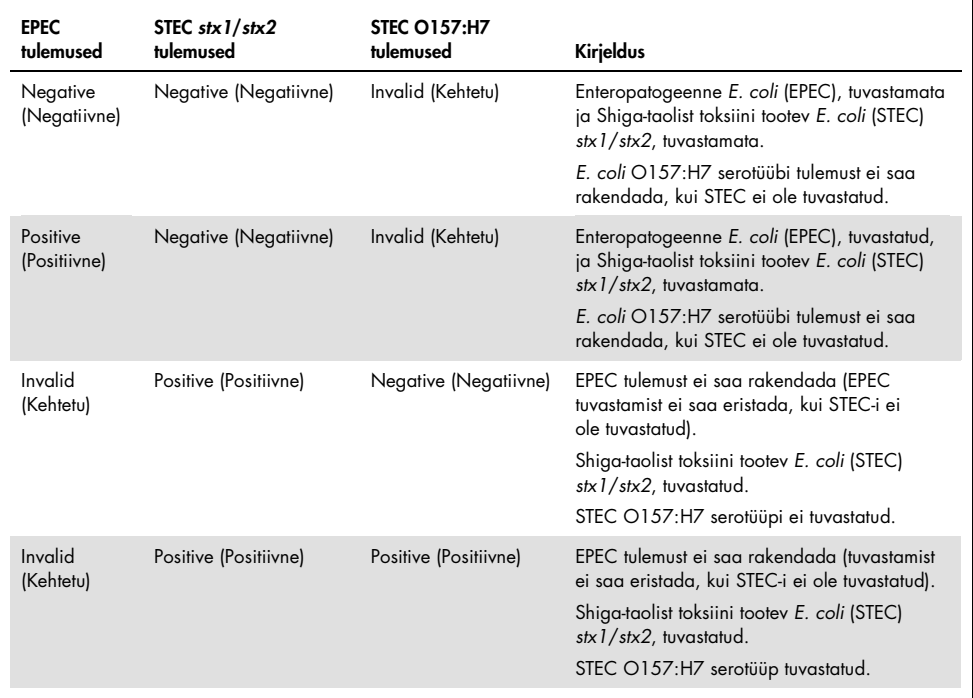

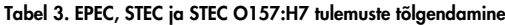

## Sisemise Kontrolli tõlgendamine

Sisemise kontrolli tulemusi tuleb tõlgendada vastavalt tabelile 4.

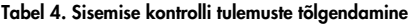

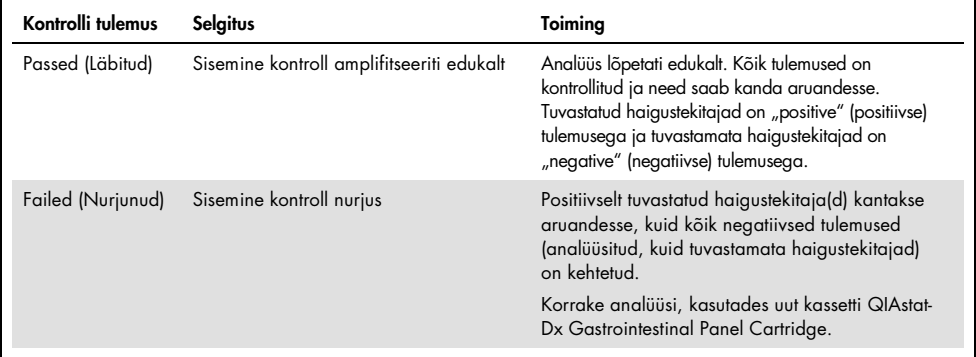

# Kvaliteedikontroll

QIAGEN-i ISO sertifikaadiga kvaliteedihalduse süsteemi kohaselt on iga komplekti QIAstat-Dx Gastrointestinal Panel partiid testitud eelnevalt määratud nõuete kohaselt, et tagada toote ühtlane kvaliteet.

# Piirangud

- Paneeli QIAstat-Dx Gastrointestinal Panel tulemused ei ole ette nähtud kasutamiseks ainukese lähtekohana diagnoosi, ravi või muu patsiendi seisundiga seotud otsuse vastuvõtmisel.
- Positiivsed tulemused ei välista kaasnevat nakkust organismidega, mida ei ole lisatud paneeli QIAstat-Dx Gastrointestinal Panel. Kindlaksmääratud aine ei pruugi olla haiguse põhjustajaks.
- Negatiivsed tulemused ei välista seedetrakti nakkust. Kõnealuse analüüsiga ei saa tuvastada kõiki ägedat seedeelundite nakkust põhjustavaid aineid ja mõnedes kliinilistes tingimustes võib analüüsi tundlikkus erineda sellest, mida on kirjeldatud pakendi teabelehel.
- Paneeliga QIAstat-Dx Gastrointestinal Panel saadud negatiivne tulemus ei välista sündroomi nakkusohtlikku olemust. Negatiivsed analüüsitulemused võivad olla põhjustatud mitmest faktorist ja nende kombinatsioonist, k.a proovi käsitsemise viga, analüüsi sihtmärk-nukleiinhapete järjestuse erinevus, analüüsis mitte kaasatud organismidega nakatumine, allapoole avastamispiiri jäävad analüüsi kaasatud organismide tasemed ja teatud ravimite kasutamine, ravid või ained.
- QIAstat-Dx Gastrointestinal Panel ei ole ette nähtud muude proovide analüüsimiseks kui kõnealustes kasutusjuhistes kirjeldatud proovid. Analüüsi sooritusnäitajad on kindlaks määratud üksnes Cary-Blair'i transpordikeskkonda resuspendeeritud roojaproovidega, mis on saadud patsientidelt, kelle on ägedad seedeelundite häirete sümptomid.
- QIAstat-Dx Gastrointestinal Panel on ette nähtud kasutamiseks kooskõlas organismi taastumise hoolduskultuuriga, serotüüpimise ja/või vajaduse korral antimikroobse tundlikkuse analüüsimiseks.
- Paneeli QIAstat-Dx Gastrointestinal Panel tulemusi peab tõlgendama tervishoiu spetsialist kõigi vastavate kliiniliste, laboratoorsete ja epidemioloogiliste leidude kontekstis.
- Paneeli QIAstat-Dx Gastrointestinal Panel saab kasutada üksnes koos analüsaatoriga QIAstat-Dx Analyzer 1.0.[\\*](#page-43-0)
- QIAstat-Dx Gastrointestinal Panel on kvalitatiivne analüüs ja ei paku tuvastatud organismide kvantitatiivset tulemust.
- Parasiitide, viiruslikud ja bakteriaalsed nukleiinhapped võivad püsida *in vivo* isegi siis, kui organism ise pole elujõuline või nakkusohtlik. Vastava organismi sihtmärkmarkeri kindlaksmääramine ei pruugi olla nakkuse või kliiniliste sümptomite põhjustajaks.
- Viirusliku, parasiitide või bakteriaalsete nukleiinhapete tuvastamine sõltub korralikust proovi kogumisest, käsitsemisest, transpordist ja kassetti QIAstat-Dx Gastrointestinal Panel Cartridge laadimisest. Kõikide eespool nimetatud tegevuste mitteasjakohane läbiviimine võib viia ebatäpsete tulemusteni, k.a valepositiivne või valenegatiivne tulemus.
- Analüüsi tundlikkus ja spetsiifilisus, iga organismi kohta ja kõigi organismide koosmõju kohta, on iga analüüsi sisemine tulemuslikkuse parameeter ja see ei varieeru olenevalt esinemissagedusest. Seevastu nii negatiivsed kui ka positiivsed eeldatavad analüüsi tulemused sõltuvad haiguse/organismi esinemissagedusest. Pange tähele, et suurema esinemissageduse korral on tõenäolisem analüüsi eeldatav positiivne tulemus ning väiksema esinemissageduse korral on tõenäolisem analüüsi eeldatav negatiivne tulemus.

<span id="page-43-0"></span><sup>\*</sup> Alternatiivina analüsaatori QIAstat-Dx Analyzer 1.0 seadmetele võib kasutada analüsaatori DiagCORE Analyzer seadmeid, mis käitavad QIAstat-Dx'i 1.0 tarkvaraversiooni 1.2 või uuemat.

# Sooritusnäitajad

## Kliiniline toimivus

Paneeli QIAstat-Dx Gastrointestinal Panel analüüsi sooritusvõime määramiseks CE märgistuse jaoks viidi läbi kliiniline uuring.

Uuring oli välja töötatud retrospektiivse vaatlusuuringuna, kasutades järelejäänud kliinilisi proove, mis on saadud ägeda seedeelundite nakkuse tunnuste ja sümptomitega patsientidelt. Osalevatel asutustel paluti analüüsida külmutatud, retrospektiivseid proove vastavalt protokollile ja asutusepõhistele juhistele.

Sobivad proovid olid säilitusaineteta roe või Cary-Blair'i keskkonnas roe, mis oli saadud patsientidelt, kellel kahtlustati seedeelundite nakkusi ning kellel esinesid tavaliste tunnuste ja sümptomitena kliinilised seedeelundite häirumise sümptomid, näiteks kõhulahtisus, oksendamine, kõhuvalu ja/või palavik.

Antud uuringus osalesid üks (1) haiglalabor ja tootja.

Osaleva haigla labor ja tootja analüüsisid kokku 361, vastavalt 235 ja 126 proovi. Suurem osa uuringusse kaasatud negatiivsetest proovidest analüüsiti tootja asutuses (88 proovi). Proove analüüsiti eelnevalt erinevate molekulaarsete meetoditega, sealhulgas paneeli BD MAX® Enteric Parasite Panel (kõik parasiidid) Allplex® Gastrointestinal Panel analüüs (paneelid 1–3) ja FilmArray® Gastrointestinal Panel assay. Vastuoluliste tulemuste korral analüüsiti proove uuesti ühega eespool nimetatud meetoditest, peamiselt paneeli FilmArray Gastrointestinal Panel analüüsiga, ja rakendati 2 kolmest reeglist: 2 meetodiga saadud tulemus aktsepteeriti kui tõene tulemus. Enne analüüsimist säilitati proove roojana temperatuuril -80 °C Cary-Blair'i keskkonnas.

Kõigi analüüsimeetodite rakendamisel järgiti vastavaid tootja juhiseid.

Kaasatud 361 proovist jäeti uuringust välja 5, mistõttu kokkuvõttes analüüsiti 356 proovi. Need 356 proovi 546-st andsid hinnatava tulemuse. Nendest tulemustest tuvastas paneel QIAstat-Dx Gastrointestinal Panel õigesti 425 haigustekitajat (tõesed positiivsed tulemused) ning 91 tulemust olid tõeselt negatiivsed. Paneelil QIAstat-Dx Gastrointestinal Panel ei õnnestunud tuvastada 9 haigustekitajat (valenegatiivsed) ning see tuvastas 21 haigustekitajat, mida ei leitud ühegi võrdlusmeetodiga (valepositiivsed). Tähelepanuväärne on, et 2 valepositiivset tulemust määrati proovidest, mis olid muude võrdlusmeetoditega võrreldes täiesti negatiivsed.

Kliinilise tundlikkuse või positiivse vastavuse kokkuvõtte (ingl k *Positive Percent Agreement*, PPA) arvutuse tulemus oli 100% × (TP/[TP + FN]). Tõene positiivne (ingl k *true positive*, TP) näitab, et nii paneeli QIAstat-Dx Gastrointestinal Panel kui ka võrdlusmeetodi(te) tulemused olid organismi jaoks positiivsed, ning valenegatiivne (ingl k *false negative*, FN) näitab, et paneeli QIAstat-Dx Gastrointestinal Panel tulemus oli negatiivne, samal ajal kui võrdluseraldusmeetodite tulemused olid positiivsed. Tundlikkuse või negatiivse vastavuse kokkuvõtte (ingl k *Negative Percent Agreement*, NPA) arvutuse tulemus oli 100% × (TN/[TN + FP]). Tõene negatiivne (ingl k *true negative*, TN) näitab, et nii paneeli QIAstat-Dx Gastrointestinal Panel kui ka võrdlusmeetodite tulemused olid negatiivsed, ning valepositiivne (ingl k *false positive*, FP) näitab, et paneeli QIAstat-Dx Gastrointestinal Panel tulemus oli positiivne, kuid võrdlusmeetodite tulemused olid negatiivsed. Üksikute haigustekitajate kliinilise tundlikkuse arvutamiseks kasutati kõikide saadaolevate tulemuste summat, millest lahutatakse seotud tõesed ja valepositiivsed organismi tulemused. Iga punkti hindamiseks arvutati täpne binoomne kahepoolne 95% konfidentsiaalsusintervall.

Analüüsi uuringu kliinilised sooritusnäitajad ja selle üksikud haigustekitajad on esitatud tabelis 5 (järgmine lehekülg).

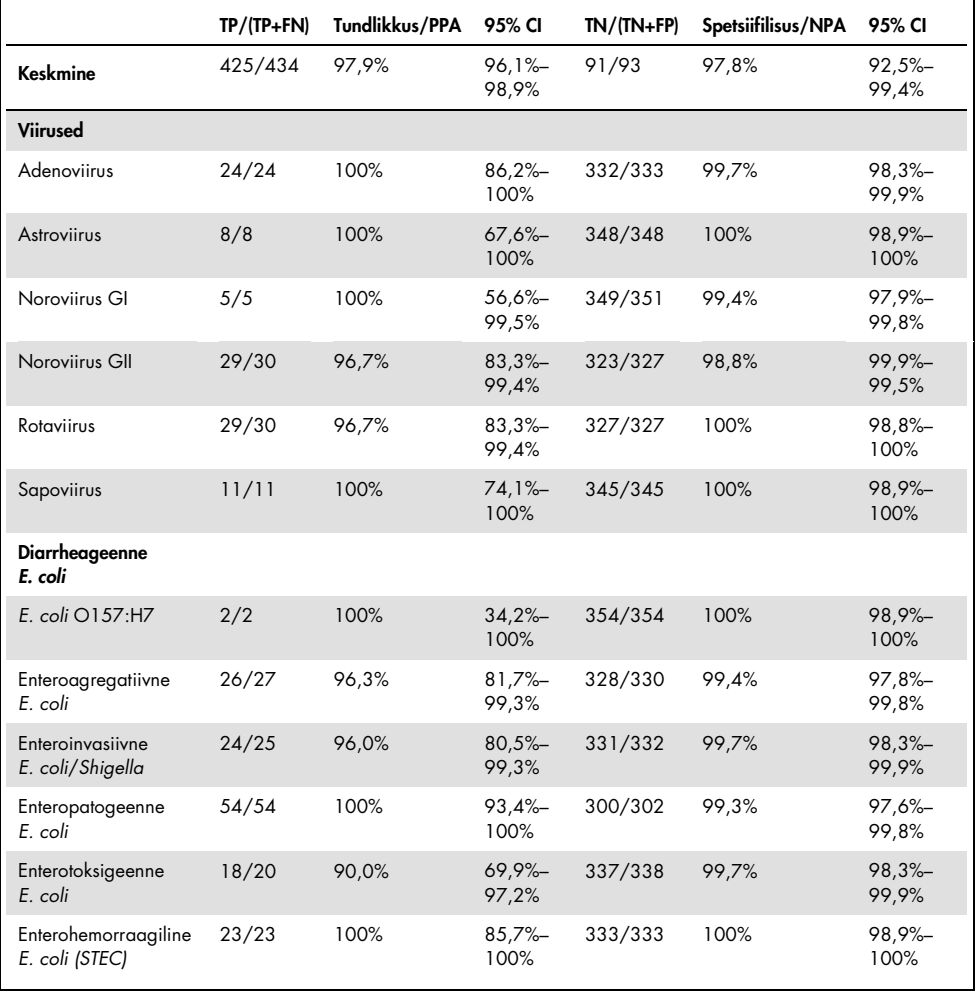

Tabel 5. Kliiniline tundlikkus (PPA) ja spetsiifilisus (NPA) ning 95% konfidentsiaalsusintervallid paneeli QIAstat-Dx Gastrointestinal Panel üldise analüüsi ja üksikute paneeli organismide kohta

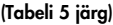

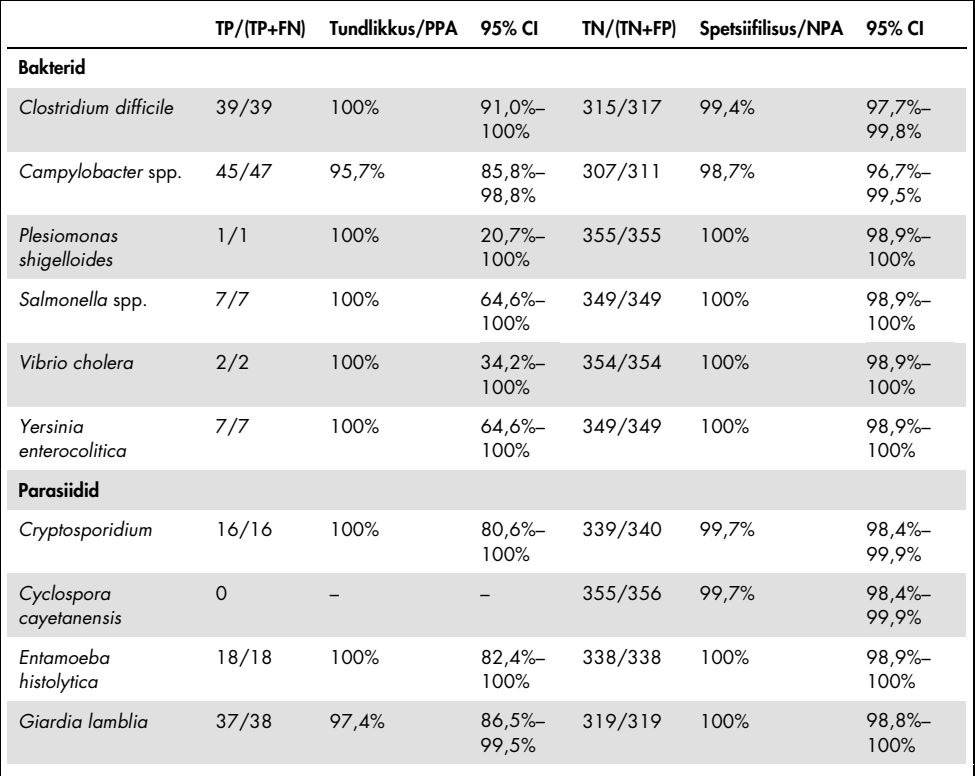

Esimesel analüüsimisel nurjus 8 proovi. Seitsme (7) proovi analüüs lõpetati edukalt taasaanalüüsimisel. Üht proovi tuli taasanalüüsida kaks korda. Esimese analüüsi edukusmäär oli 97,7% (343/351), taasanalüüsimise järgselt oli analüüsimise edukusmäär 99,7%.

#### Kokkuvõte

Paneel QIAstat-Dx Gastrointestinal Panel näitas kõrge kvaliteediga kliinilisi sooritusnäitajaid. Üldine analüüsi tundlikkus ja spetsiifilisus olid vastavalt 97,9% (95% CI 96,1%–98,9%) ja 97,8% (95% CI 92,5%–99,4%).

Analüüs õnnestus hästi iga üksiku haigustekitaja ja organismi kategoorias, k.a parasiidid, mida tihtilugu ei suudeta kliinilises laboris määrata nende diagnoosimise keerukuse ja oskusnõuete tõttu.

## Analüütiline sooritusvõime

### Tundlikkus (Avastamispiir)

Analüütiline tundlikkus või avastamispiir (ingl k *Limit of Detection*, LoD) on kõige madalam kontsentratsioon, mille korral ≥ 95% analüüsitud proovidest annab positiivse vastuse.

Paneeli QIAstat-Dx Gastrointestinal Panel LoD määrati iga analüüdi kohta, kasutades üksikute haigustekitajate valitud tüvesid, mida saab tuvastada paneeliga QIAstat-Dx Gastrointestinal Panel. Simuleeritud roojaproovi maatriksisse (transpordikeskkonda Copan® Cary-Blair resuspendeeritud negatiivne proov) viidi üks või enam haigustekitajat ja seda analüüsiti 20 replikaadina.

Paneeli QIAstat-Dx Gastrointestinal Panel iga sihtmärgi individuaalsed LoD-väärtused on esitatud tabelis 6 (järgmine lehekülg).

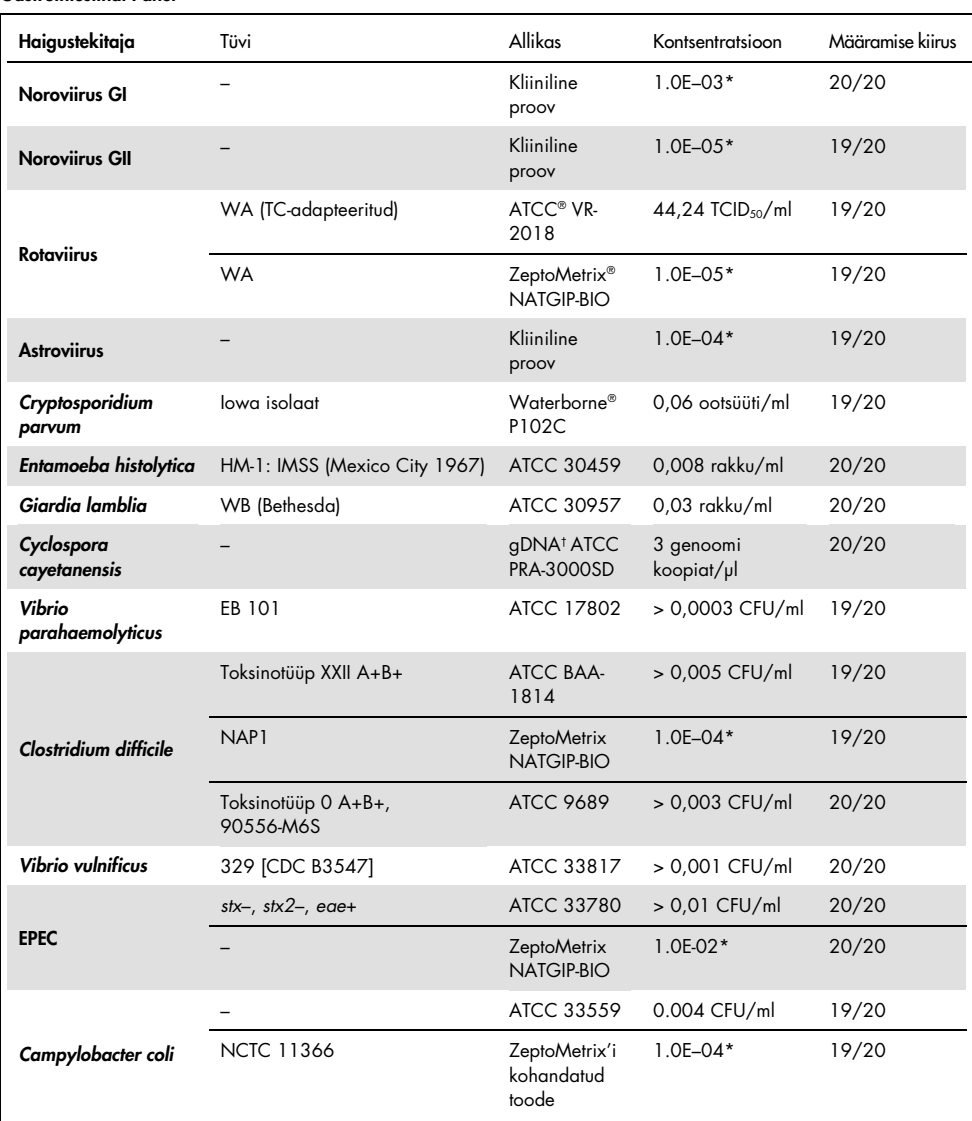

#### Tabel 6. Seedeelundite erinevate sihtmärk-tüvede LoD-väärtused analüüsimise korral paneeliga QIAstat-Dx Gastrointestinal Panel

#### (Tabeli 6 järg)

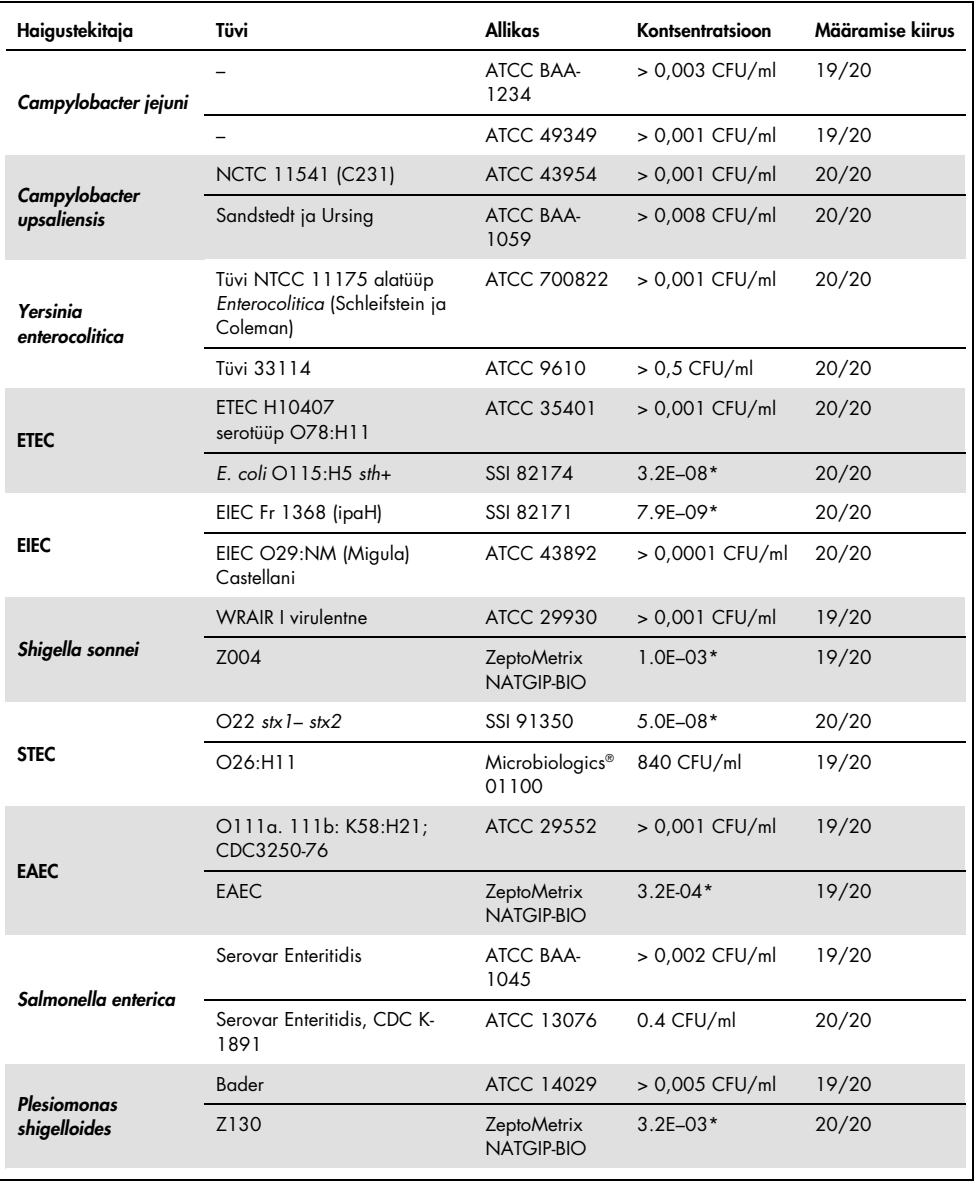

#### (Tabeli 6 järg)

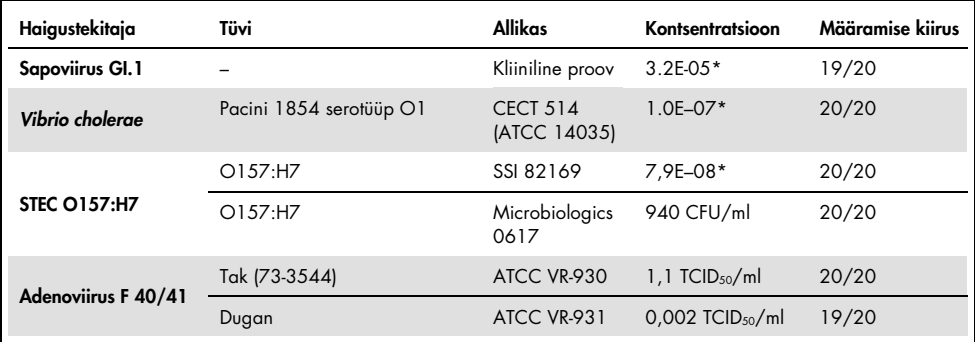

\* Lähtelahusega suhteline lahjendus.

† Kvantitatiivne sünteetiline *Cyclospora cayetanensis* DNA

### Analüüsi usaldusväärsus

Analüüsi sooritusvõime usaldusväärsust määrati sisemiste kontrollide analüüsimisel kliinilistes roojaproovides. Paneeliga QIAstat-Dx Gastrointestinal Panel analüüsiti kolmekümmet (30) üksikut säilitusaineteta Cary-Blair'i transpordikeskkonnas roojaproovi, mis olid kõigi võimalike haigustekitajate suhtes negatiivsed.

Kõik analüüsitud proovid näitasid positiivset tulemust ja paneeli QIAstat-Dx Gastrointestinal Panel sisemiste kontrollide sooritusvõime hinnati kehtivaks.

#### <span id="page-52-0"></span>Eraldusvõime (Analüütiline spetsiifilisus)

Eraldusvõime uuring viidi läbi *in silico* ja *in vitro* analüüsidega, et hinnata paneeli QIAstat-Dx Gastrointestinal Panel analüütilist spetsiifilisust paneelist väljajäävate seedeelundite ja mitte-seedeelundite suhtes. Nende organismide hulka kuulusid seedeelundite paneeli organismidest eristatavad, kuid nendega seotud isendid või isendid, mis võivad olla testpopulatsiooni proovides.

Valitud organismid on kliiniliselt relevantsed (koloniseerivad seedetrakti või põhjustavad seedeelundite häirumise sümptomeid), on osa normaalsest naha mikrofloorast või laboris leiduvad nakkuslikud organismid või on populatsiooni enamust nakatavad mikroorganismid.

Proovid valmistati ette, sisestades simuleeritud roojaproovi maatriksisse ristreaktiivseid organisme kõige suurema võimaliku kontsentratsiooniga olenevalt lähtelahusest, 106 CFU/ml bakteriaalsete sihtmärkide korral, 106 rakku/ml parasiitidest sihtmärkide korral ja 105 TCID50/ml viiruslike sihtmärkide korral.

Tabelis 7 esitatakse kõnealuses uuringus analüüsitud haigustekitajate loend.

| Tüüp            | Haigustekitaja                      |
|-----------------|-------------------------------------|
|                 | Abiotrophia defectiva               |
|                 | Acinetobacter baumannii             |
|                 | Aeromonas hydrophila                |
|                 | Arcobacter cryaerophilus            |
|                 | Bifidobacterium bifidum             |
|                 | Campylobacter fetus                 |
|                 | Campylobacter gracilis              |
|                 | Campylobacter helveticus            |
|                 | Campylobacter hominis               |
|                 | Campylobacter lari                  |
| <b>Bakterid</b> | Campylobacter mucosalis             |
|                 | Campylobacter rectus                |
|                 | Chlamydia trachomatis               |
|                 | Clostridium difficile non-toxigenic |
|                 | Clostridium histolyticum            |
|                 | Clostridium perfringens             |
|                 | Clostridium septicum                |
|                 | Clostridium tetani                  |
|                 | Corynebacterium genitalium          |
|                 | Enterobacter aerogenes              |
|                 | Enterobacter cloacae                |
|                 | Enterococcus faecalis               |

Tabel 7. Analüüsitud haigustekitajate analüütilise spetsiifilisuse loend

#### (Tabeli 7 järg)

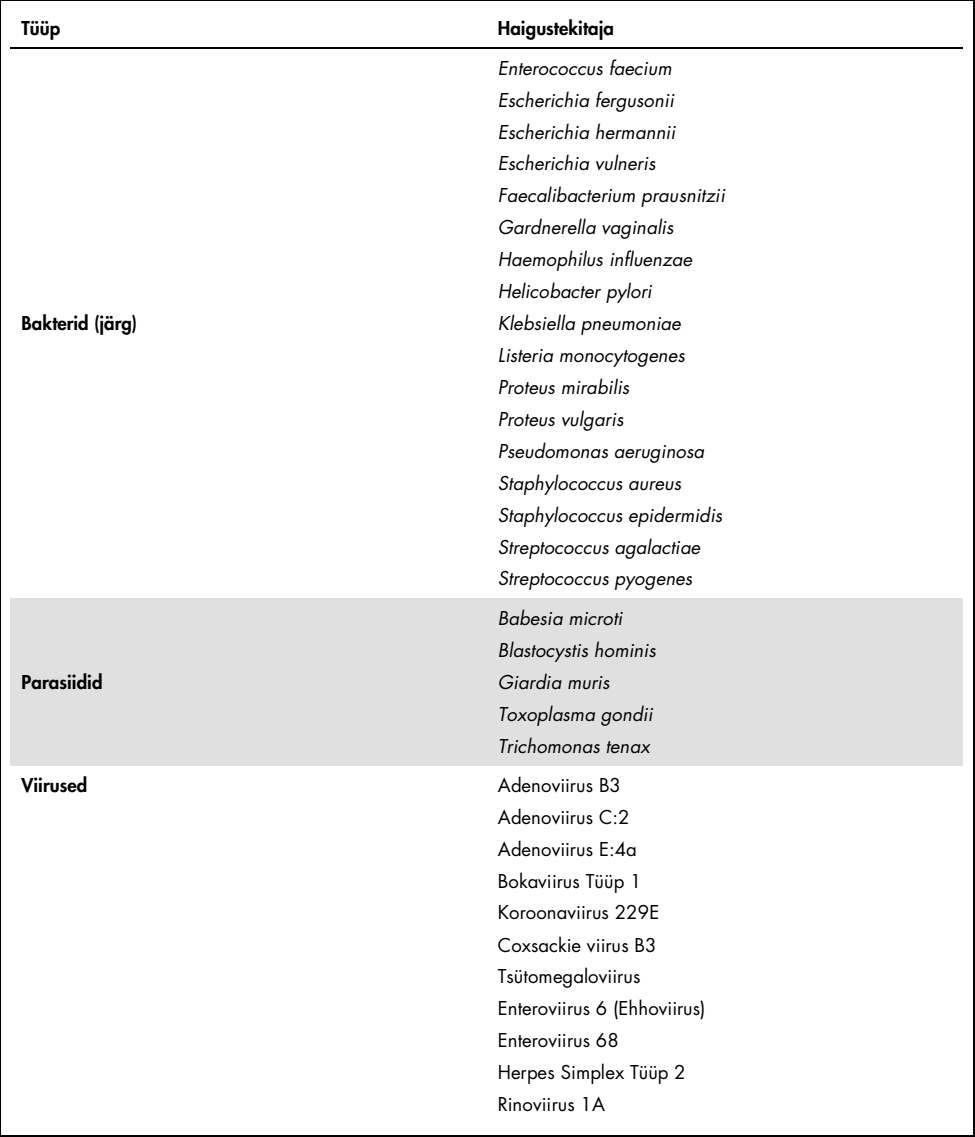

Ristreaktiivsust täheldati *Campylobacter spp.* (*C. coli*, *C. jejuni* ja *C. upsaliensis*) korral bakterite *Campylobacter rectus* ja *Campylobacter helveticus* suhtes.

Muud analüüsitud haigustekitajad andsid negatiivse tulemuse ja paneeliga QIAstat-Dx Gastrointestinal Panel analüüsitud organismide vahel ei täheldatud ristreaktiivsust.

Kõigile paneeli QIAstat-Dx Gastrointestinal Panel lisatud praimeritele/sondidele tehti *in silico* analüüs (9). Shiga-taolisi toksiine (5, 15–17) kandva tüve *Citrobacter freundii* järjestusanalüüsiga prognoositi teatud määral ristreaktiivsust STEC *stx2*-ga.

#### Kaasatavus (Analüütiline reaktiivsus)

Viidi läbi kaasatavuse uuring, et analüüsida erinevate tüvede tuvastamist, mis esindavad seedeelundite paneeli iga sihtmärk-organismi geneetilist mitmekesisust ("kaasatavad tüved"). Kõigi analüütide kaasatavad tüved, mis esindavad erinevate organismide liike/tüüpe, kaasati uuringusse. Tabelis 8 esitatakse kõnealuses uuringus analüüsitud seedeelundite haigustekitajate loend.

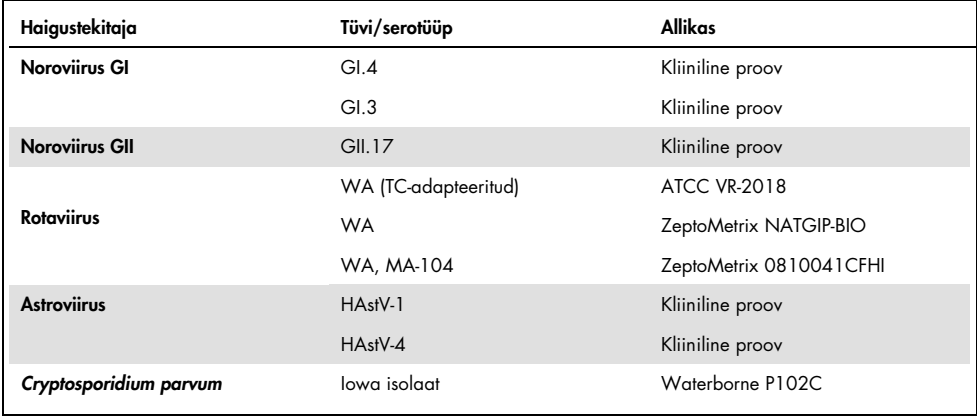

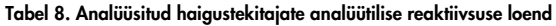

#### (Tabeli 8 järg)

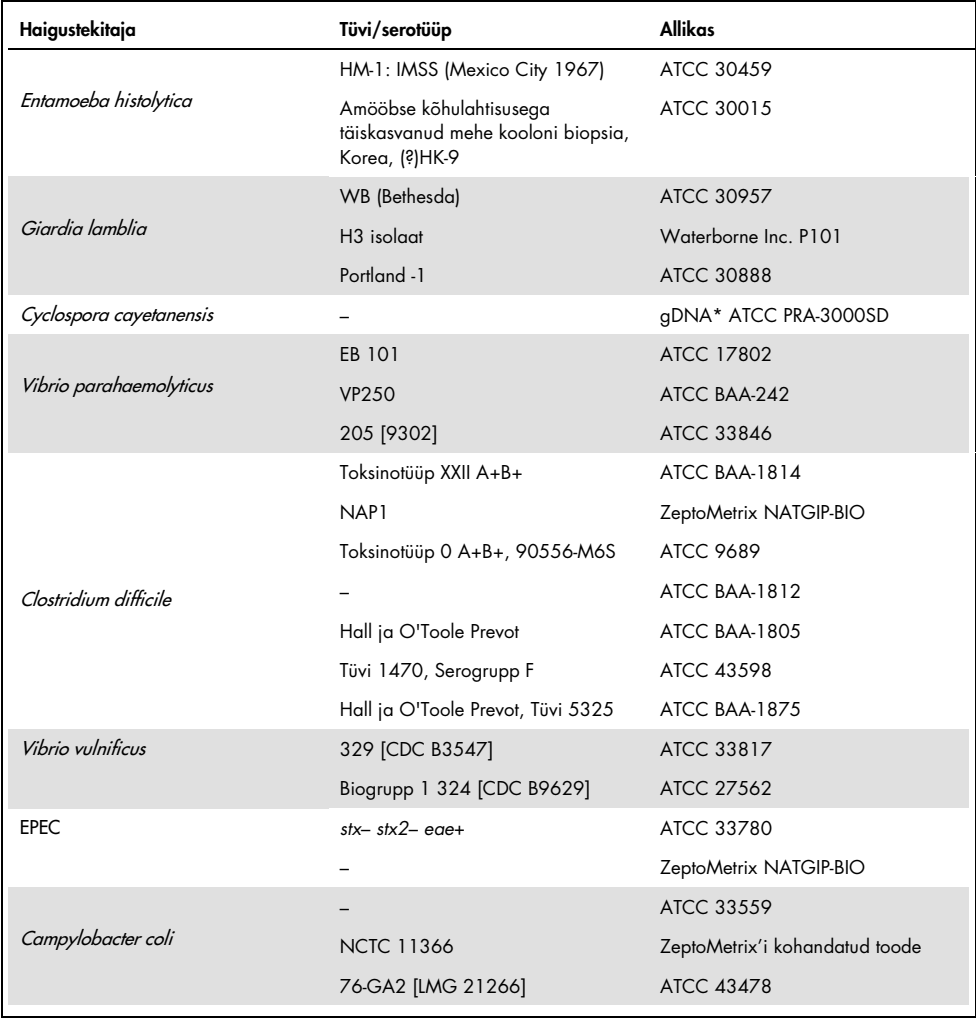

#### (Tabeli 8 järg)

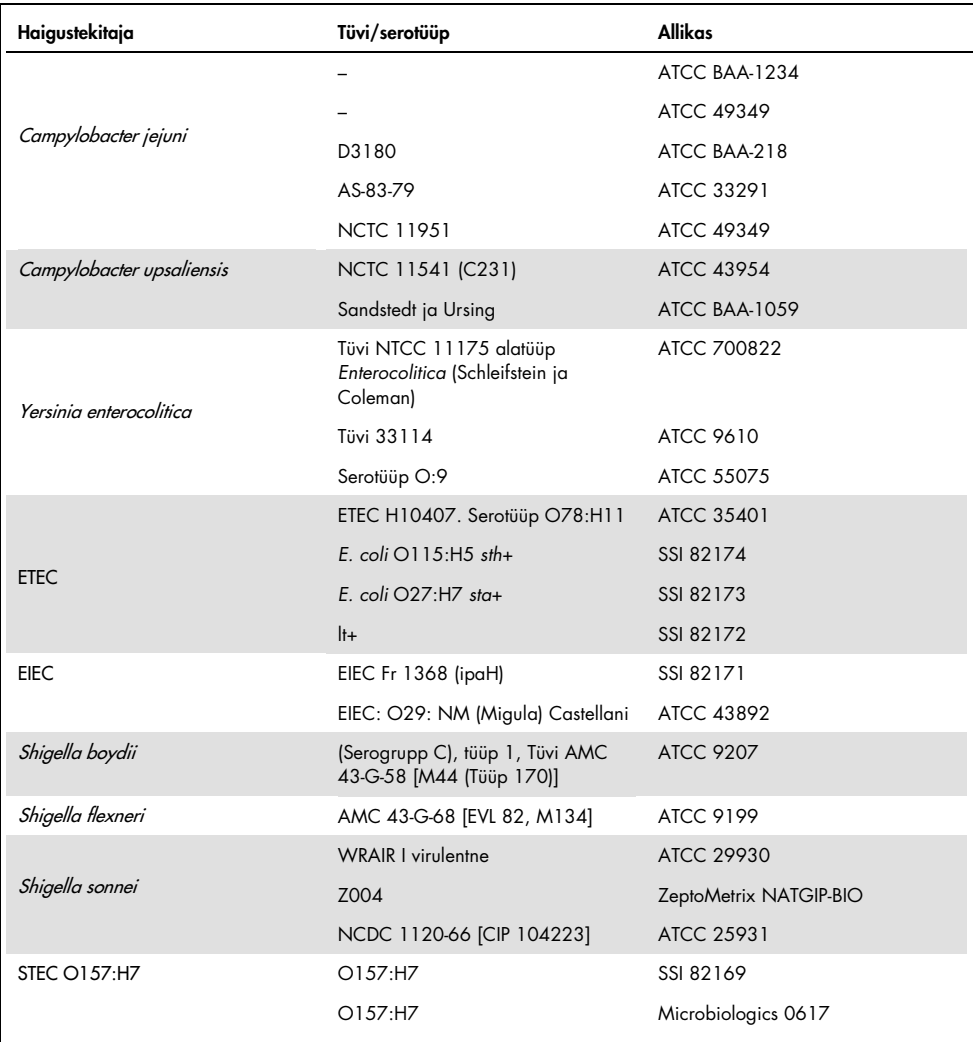

(Tabeli 8 järg)

| Haigustekitaja           | Tüvi/serotüüp                                        | <b>Allikas</b>         |
|--------------------------|------------------------------------------------------|------------------------|
|                          | $O22$ (stx 1-stx2)                                   | SSI 91350              |
|                          | O26:H11                                              | Microbiologics 01100   |
|                          | $026:$ H11 (stx2-eae)                                | SSI 95211              |
|                          | D3509 (stx2g)                                        | SSI 91356              |
| <b>STEC</b>              | O92, O107 (stx2a-e)                                  | SSI 91352              |
|                          | $O8$ (stx2 a-e)                                      | SSI 91349              |
|                          | $O101$ (stx2ae)                                      | SSI 91354              |
|                          | O128ac ( $\frac{str2f}{}$                            | SSI 91355              |
|                          | D $3404$ (stx l, eae)                                | SSI 82170              |
|                          | O45:H2                                               | Microbiologics 1098    |
| <b>EAEC</b>              | O111a. 111b: K58:H21;<br>CDC3250-76                  | <b>ATCC 29552</b>      |
|                          | <b>EAEC</b>                                          | ZeptoMetrix NATGIP-BIO |
|                          | Serovar Enteritidis                                  | ATCC BAA-1045          |
|                          | Serovar Enteritidis, CDC K-1891                      | ATCC 13076             |
| Salmonella enterica      | Serovar Typhimurium, Tüvi CDC<br>6516-60             | ATCC 14028             |
|                          | Serovar Choleraesius, Tüvi NCTC<br>5735 [1348, K.34] | ATCC 13312             |
|                          | Bader                                                | <b>ATCC 14029</b>      |
| Plesiomonas shigelloides | Z130                                                 | ZeptoMetrix NATGIP-BIO |
|                          | Tüvi GNI 14                                          | ATCC 51903             |
|                          | GI.1                                                 | Kliiniline proov       |
| Sapoviirus Gl.1          | GII.3                                                | Kliiniline proov       |
|                          | GV                                                   | Kliiniline proov       |
| Vibrio cholerae          | Pacini 1854. serotüüp O1                             | CECT 514 (ATCC 14035)  |
| Adenoviirus F 40/41      | Tak (73-3544)                                        | ATCC VR-930            |
|                          | Dugan                                                | ATCC VR-931            |

\* Kvantitatiivne sünteetiline *Cyclospora cayetanensis* DNA

Kõik analüüsitud haigustekitajad andsid positiivse tulemuse analüüsitud kontsentratsiooni juures.

#### Kaasnevad nakkused

Viidi läbi kaasnevate nakkuste uuring, et kontrollida, kas ühes roojaproovis leiduva mitme paneeli QIAstat-Dx Gastrointestinal Panel analüüdi korral saab neid tuvastada paneeliga QIAstat-Dx Gastrointestinal Panel.

Ühte proovi lisati mitme erineva organismi madal ja kõrge kontsentratsioon. Organismide valikul lähtuti relevantsusest, esinemissagedusest (1–4, 6–8, 10–14, 18, 19) ja kasseti QIAstat-Dx Gastrointestinal Panel Cartridge ehitusest (erinevate sihtmärkide jaotamine erinevate reaktsioonikambrite vahel).

Simuleeritud roojaproovi maatriksisse (transpordikeskkonda Cary-Blair resuspendeeritud negatiivne roe) lisati kõrge (50-kordne LoD kontsentratsioon) ja madala (5-kordne LoD kontsentratsioon) kontsentratsiooniga analüüte ja analüüsiti erinevate kombinatsioonidega. Tabelis 9 esitatakse kõnealuses uuringus analüüsitud kaasnevate nakkuste kombinatsioonid.

| Haigustekitajad       | Tüvi                                    | Kontsentratsioon |
|-----------------------|-----------------------------------------|------------------|
| Clostridium difficile | Toksinotüüp 0 A+B+                      | $50 \times$ LoD  |
| <b>Noroviirus GII</b> | Kliiniline proov                        | $5x$ LoD         |
| Clostridium difficile | Toksinotüüp 0 A+B+                      | $5 \times$ LoD   |
| <b>Noroviirus GII</b> | Kliiniline proov                        | $50 \times$ LoD  |
| <b>Rotaviirus A</b>   | Rotaviirus A - G4[P6] NCPV#0904053v     | $50 \times$ LoD  |
| <b>Noroviirus GII</b> | Kliiniline materjal                     | 5x LoD           |
| <b>Rotaviirus A</b>   | Rotaviirus A - G4[P6] NCPV#0904053v     | $5 \times$ LoD   |
| <b>Noroviirus GII</b> | Kliiniline materjal                     | $50 \times$ LoD  |
| Clostridium difficile | Toksinotüüp 0 A+B+                      | $50 \times$ LoD  |
| <b>EPEC</b>           | Escherichia coli E2348/69; O127:H6      | $5 \times$ LoD   |
| Clostridium difficile | Toksinotüüp 0 A+B+                      | $5 \times$ LoD   |
| <b>EPEC</b>           | Escherichia coli E2348/69; O127:H6      | $50 \times$ LoD  |
| <b>Rotaviirus A</b>   | Rotaviirus A - G4[P6] NCPV#0904053v     | $50 \times$ LoD  |
| Giardia lamblia       | Giardia intestinalis (alias G. lamblia) | 5x LoD           |
| <b>Rotaviirus A</b>   | Rotaviirus A - G4[P6] NCPV#0904053v     | $5 \times$ LoD   |
| Giardia lamblia       | Giardia intestinalis (alias G. lamblia) | $50 \times$ LoD  |

Tabel 9. Analüüsitud kaasnevate nakkuste kombinatsioonide loend

#### (Tabeli 9 järg)

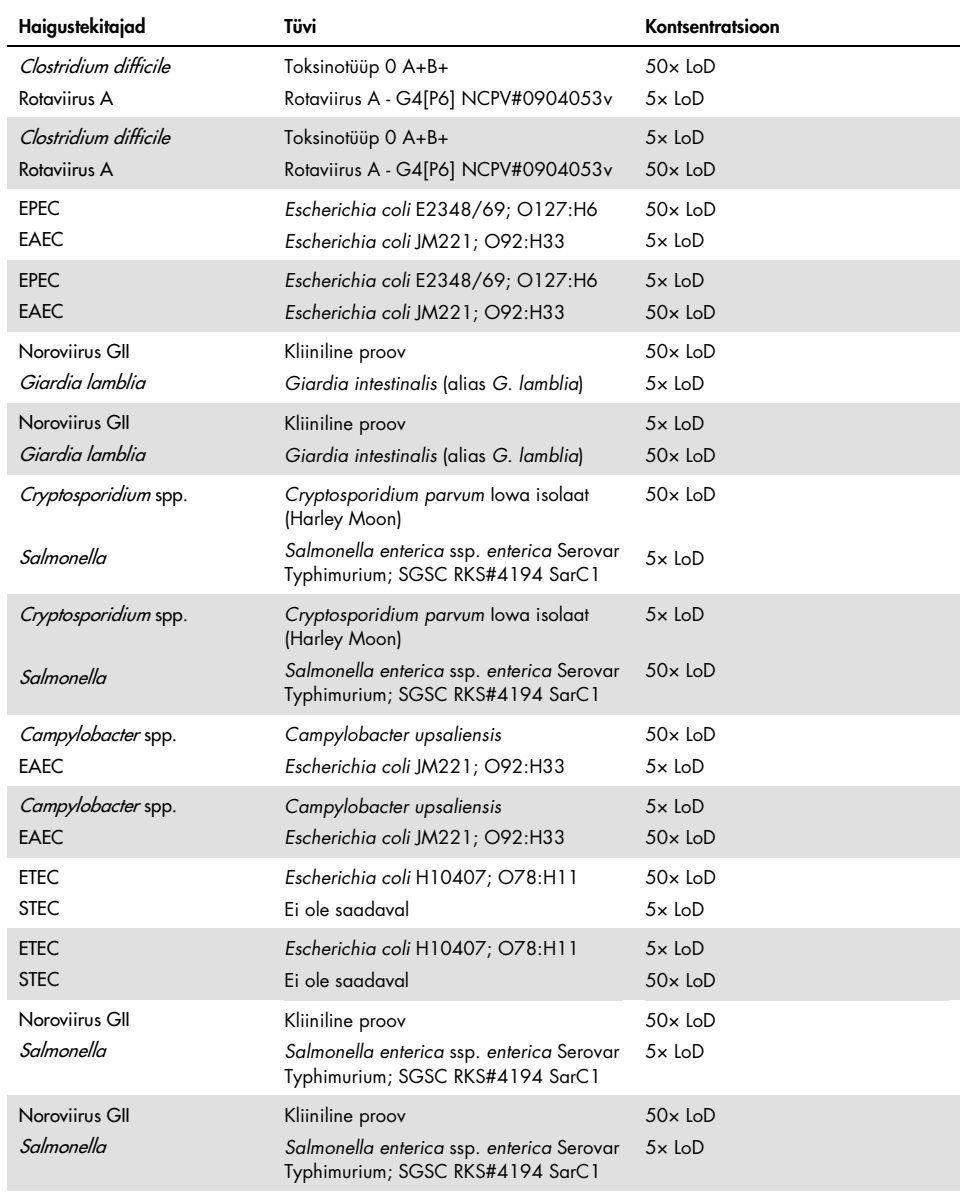

Kõik analüüsitud kaasnevad nakkused andsid positiivse tulemuse kahe madala ja kõrge kontsentratsiooniga haigustekitaja kombineerimisel. Paneeliga QIAstat-Dx Gastrointestinal Panel analüüsitud proovides ei täheldatud kaasnevatest nakkustest tingitud mõju.

### Segavad ained

Kõnealuses uuringus hinnati paneeli QIAstat-Dx Gastrointestinal Panel sooritusvõimet segavate võimalike ainete mõju. Segavate ainete hulka kuuluvad endo- ja eksogeensed ained, mis on levinud seedetraktis normaalsetes tingimustes või mis võivad sattuda roojaproovi selle kogumise vältel.

Segavaid aineid analüüsiti valitud proovides, mis katsid kogu paneeliga analüüsitavate seedeelundite haigustekitajate spektri. Valitud proovidesse viidi segavaid aineid kontsentratsioonis, mis jäi kõrgemaks päris roojaproovis arvatavasti leiduva aine kontsentratsioonist. Valitud proove analüüsiti koos ja ilma võimaliku segava aine lisamisega proov-proovi vastu võrdlemise eesmärgil. Peale selle viidi võimalik segav aine ka negatiivsetesse proovidesse.

Mitte ükski analüüsitud ainetest ei seganud sisemisi kontrolle või kombineeritud proovidesse kaasatud haigustekitajaid.

Tabelites 10, 11 ja 12 (järgmised leheküljed) esitatakse paneeli QIAstat-Dx Gastrointestinal Panel jaoks analüüsitud segavate ainete kontsentratsioonid.

Tabel 10. Analüüsitud endogeensed ained

| Aine                       | Kontsentratsioon  |
|----------------------------|-------------------|
| Inimese täisveri           | $10\%$ v/v        |
| Triglütseriidid            | $5\%$ v/v         |
| Kolesterool                | $1,5\%$ w/v       |
| Rasvhapped (palmitiinhape) | $2$ mg/ml         |
| Rasvhapped (steariinhape)  | $4 \text{ mg/ml}$ |
| Veise mutsiin              | $3.5\%$ w/v       |
| Veise ja lamba sapp        | $25\%$ v/v        |
| Inimuriin                  | $50\%$ v/v        |
| Inimroe                    | $28$ mg/ml        |

#### Tabel 11. Analüüsitud konkureerivad mikroorganismid

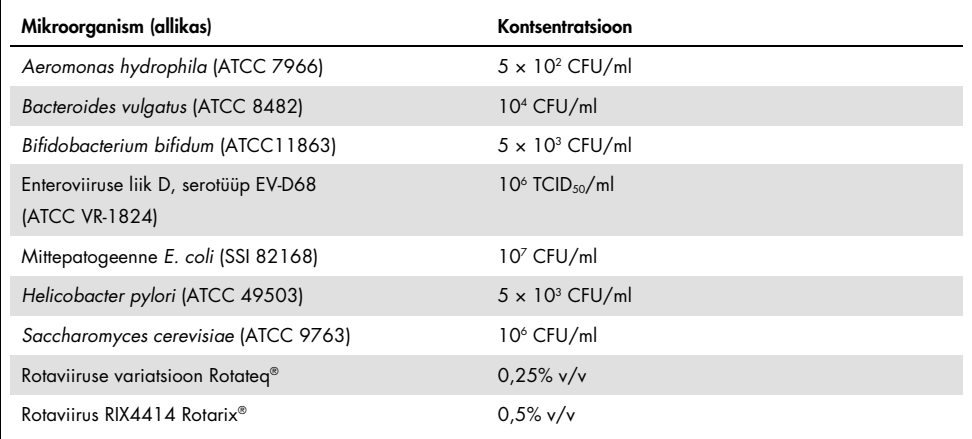

Tabel 12. Analüüsitud eksogeensed ained

| Aine                      | Kontsentratsioon     |
|---------------------------|----------------------|
| <b>Bakitratsiin</b>       | 250 U/ml             |
| Glütseriin                | 50% v/v              |
| Doksütsükliin             | $0,5$ mg/ml          |
| Hüdrokortisoon            | $0,3\%$ w/v          |
| Nüstatiin                 | 10 000 USP ühikut/ml |
| Loperamiid-hüdrokloriid   | 0,005 mg/ml          |
| Metronidasool             | $14$ mg/ml           |
| Magneesiumhüdroksiid      | 1 mg/ml              |
| Naprokseen-naatrium       | $10\%$ v/v           |
| Mineraalõli               | $2\%$ v/v            |
| Bisakodüül                | $0,25$ mg/ml         |
| Fenüülefriin-hüdrokloriid | $0,075\%$ w/v        |
| Vismut-subsalitsülaat     | $3,5$ mg/ml          |
| Naatriumfosfaat           | $5\%$ w/v            |
| Kaltsiumkarbonaat         | $5\%$ w/v            |
| Nonoksünool-9             | $1,2%$ v/v           |
| Dokusaatnaatrium          | $2,5\%$ w/v          |
| Valgendi                  | $0,2%$ v/v           |
| Etanool                   | $0.2\%$ v/v          |

### Jääkmõju

Selleks et hinnata võimalikku rist-kontaminatsiooni tekkimist analüüside järjestikuse teostamise korral analüsaatoril QIAstat-Dx Analyzer 1.0, kasutades paneeli QIAstat-Dx Gastrointestinal Panel, viidi läbi jääkmõju uuring.

Ühel analüsaatoril QIAstat-Dx Analyzer 1.0 analüüsiti simuleeritud näidis-maatriksi proove, vaheldumisi kõrgpositiivseid ja negatiivseid proove.

Paneelis QIAstat-Dx Gastrointestinal Panel ei täheldatud jääkmõjusid.

#### Reprodutseeritavus

Paneeli QIAstat-Dx Gastrointestinal Panel sooritusvõime reprodutseeritavuse hindamiseks analüsaatoril QIAstat-Dx Analyzer 1.0, analüüsiti valitud proovide hulka, mille moodustasid madala kontsentratsiooniga (3x LoD ja 1x LoD) analüüdid ning negatiivsed proovid. Proove analüüsisid erinevatel päevadel replikaadina erinevad kasutajad erinevatel analüsaatoritel QIAstat-Dx Analyzers 1.0, kasutades erinevaid kassettide QIAstat-Dx Gastrointestinal Panel Cartridge partiisid.

| Haigustekitaja          | Tüvi                                                                |
|-------------------------|---------------------------------------------------------------------|
| Rotaviirus A            | WA (TC-adapteeritud)                                                |
| Cryptosporidium parvum  | lowa isolaat                                                        |
| Vibrio parahaemolyticus | EB 101                                                              |
| Yersinia enterocolitica | Tüvi NTCC 11175 alatüüp Enterocolitica (Schleifstein<br>ja Coleman) |
| Salmonella enterica     | Serovar Enteritidis                                                 |
| Sapoviirus Gl.1         | Kliiniline proov                                                    |
| Astroviirus             | Kliiniline proov                                                    |
| Giardia lamblia         | WB (Bethesda)                                                       |

Tabel 13. Reprodutseeritavuse suhtes analüüsitud seedeelundite haigustekitajate loend

(Tabeli 13 järg)

| Haigustekitaja            | Tüvi                                                       |
|---------------------------|------------------------------------------------------------|
| Vibrio vulnificus         | 329 [CDC B3547]                                            |
| ETEC It/st                | ETEC H10407. Serotüüp O78:H11                              |
| EAEC                      | O111a. 111b: K58:H21; CDC3250-76                           |
| Adenoviirus F40/41        | Dugan                                                      |
| Noroviirus Gl             | Kliiniline proov                                           |
| Entamoeba histolytica     | HM-1: IMSS (Mexico City 1967)                              |
| <b>EPEC</b>               | $stx - stx2 - e\alpha +$                                   |
| <b>EIEC</b>               | EIEC Fr 1368 (ipaH)                                        |
| Plesiomonas shigelloides  | Bader                                                      |
| Vibrio cholerae           | Pacini 1854. serotüüp O1                                   |
| Noroviirus GII            | Kliiniline proov                                           |
| Cyclospora cayetanensis   | Kvantitatiivne sünteetiline Cyclospora<br>cayetanensis DNA |
| Clostridium difficile     | Toksinotüüp XXII A+B+                                      |
| Campylobacter upsaliensis | NCTC 11541 (C231)                                          |
| <b>STEC O157:H7</b>       | O157:H7                                                    |

| Kontsentratsioon | Haigustekitaja          | Eeldatav tulemus | Määramise<br>kiirus | % vastavus eeldatavatele<br>tulemustele |
|------------------|-------------------------|------------------|---------------------|-----------------------------------------|
|                  | Rotaviirus A            | Positiivne       | 20/20               | 100%                                    |
|                  | Cryptosporidium parvum  | Positiivne       | 18/20               | 90%                                     |
| $3 \times$ LoD   | Vibrio parahaemolyticus | Positiivne       | 20/20               | 100%                                    |
|                  | Yersinia enterocolitica | Positiivne       | 20/20               | 100%                                    |
|                  | Salmonella enterica     | Positiivne       | 20/20               | 100%                                    |
|                  | Sapoviirus Gl.1         | Positiivne       | 20/20               | 100%                                    |
|                  | Rotaviirus A            | Positiivne       | 20/20               | 100%                                    |
|                  | Cryptosporidium parvum  | Positiivne       | 19/20               | 95%                                     |
| $1 \times$ LoD   | Vibrio parahaemolyticus | Positiivne       | 19/20               | 95%                                     |
|                  | Yersinia enterocolitica | Positiivne       | 20/20               | 100%                                    |
|                  | Salmonella enterica     | Positiivne       | 19/20               | 95%                                     |
|                  | Sapoviirus Gl.1         | Positiivne       | 19/20               | 95%                                     |
|                  | Rotaviirus A            | Negatiivne       | 40/40               | 100%                                    |
|                  | Cryptosporidium parvum  | Negatiivne       | 40/40               | 100%                                    |
| Negatiivne       | Vibrio parahaemolyticus | Negatiivne       | 40/40               | 100%                                    |
|                  | Yersinia enterocolitica | Negatiivne       | 40/40               | 100%                                    |
|                  | Salmonella enterica     | Negatiivne       | 40/40               | 100%                                    |
|                  | Sapoviirus Gl.1*        | Negatiivne       | 38/40               | 95%                                     |

Tabel 14. Reprodutseeritavuse analüüsi positiivsete ja negatiivsete vastavuste kokkuvõte

\* Reprodutseeritavuse uuringus kasutatud astroviirus-positiivne kliiniline proov oli teadaolevalt nõrgalt kaasneva sapoviiruse nakkusega ning seega eeldati kõnealuses proovis nõrka sapoviiruse amplifitseerimist. Võttes aluseks eraldusvõime uuringud, välistati nimetatud proovis võimalik ristreaktiivsus (vt lõi[k 53\)](#page-52-0).

#### (Tabeli 14 järg)

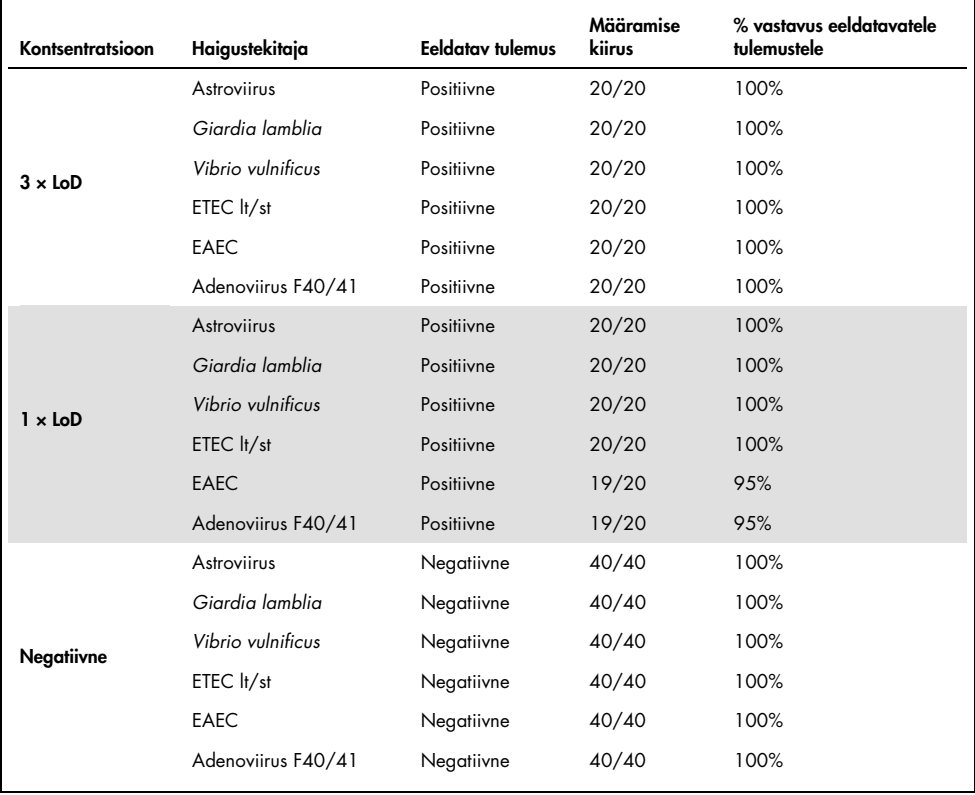

#### (Tabeli 14 järg)

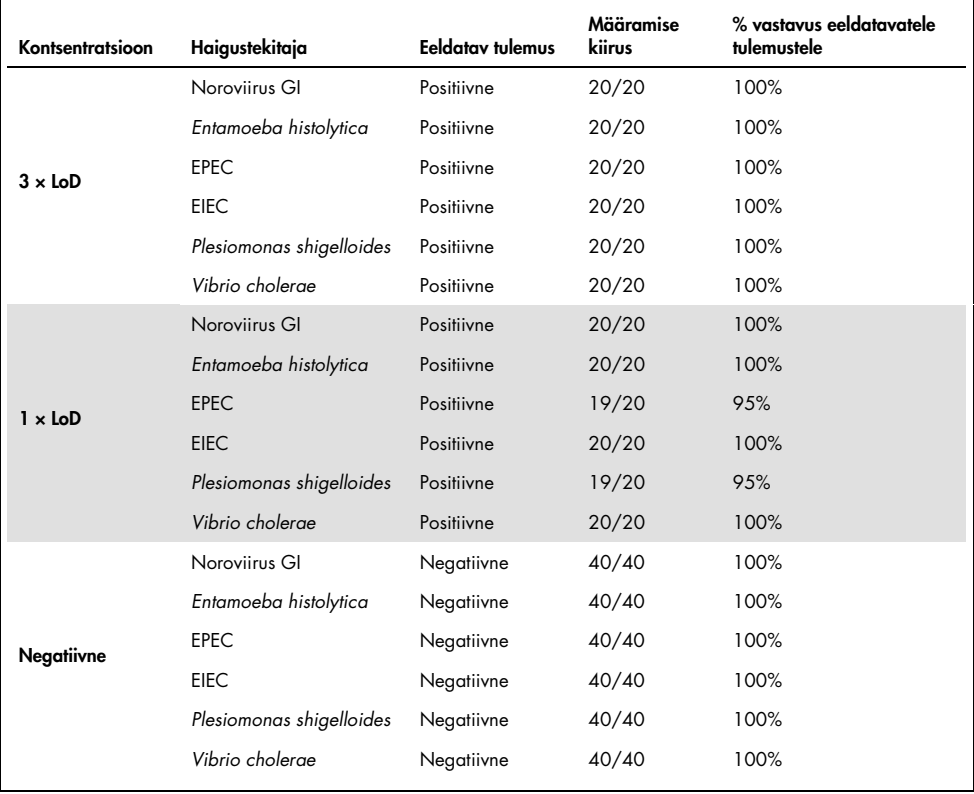

#### (Tabeli 14 järg)

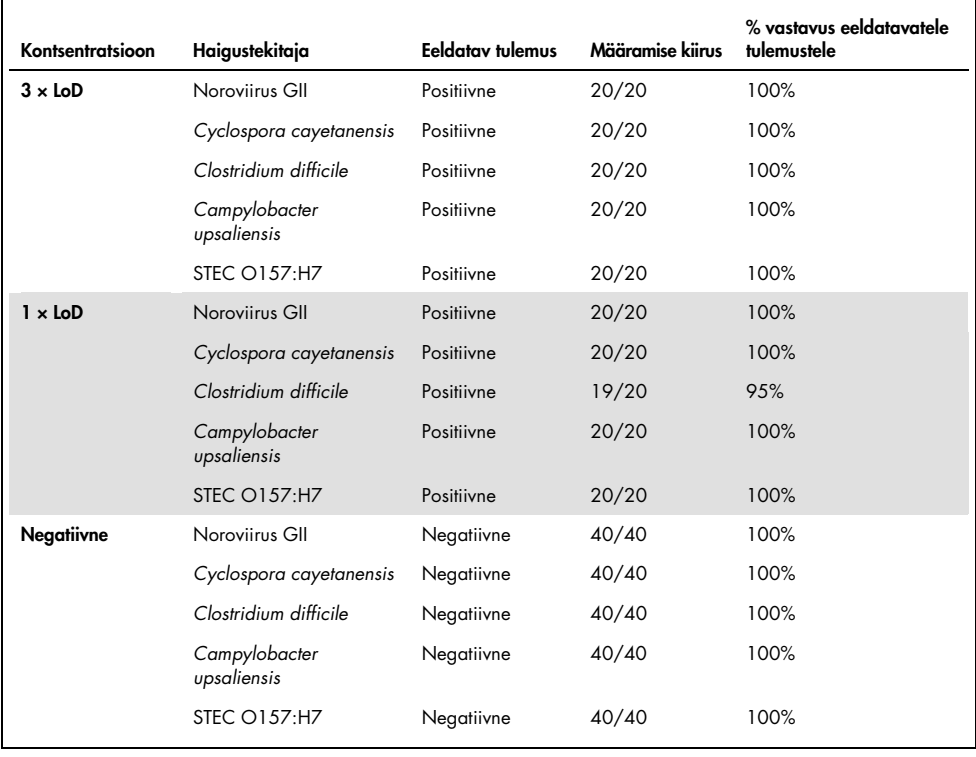

Kõik analüüsitud proovid andsid oodatud tulemuse (ühilduvus 95–100%), välja arvatud *Cryptosporidium* spp. (tuvastati 90% replikaatidest 3x LoD kontsentratsiooni juures), mis näitas paneeli QIAstat-Dx Gastrointestinal Panel sooritusvõime reprodutseeritavust.

Reprodutseeritavuse analüüs näitas, et paneeliga QIAstat-Dx Gastrointestinal Panel analüüsimine analüsaatoris QIAstat-Dx Analyzer 1.0 annab kõrgelt reprodutseeritavaid tulemusi, kui samu proove analüüsitakse mitme tsükli käigus, mitmel päeval ja erinevate kasutajatega erinevatel analüsaatoritel QIAstat-Dx Analyzer 1.0 ja kassettide QIAstat-Dx Gastrointestinal Panel Cartridge paljude partiidega.

#### Proovi stabiilsus

Proovi stabiilsuse uuring viidi läbi selleks ,et analüüsida paneelil QIAstat-Dx Gastrointestinal Panel analüüsitavate kliiniliste proovide säilitamistingimusi. Simuleeritud roojaproovi maatriksisse (negatiivne proov Copani Cary-Blair'i transpordikeskkonnas) viidi viirusliku, bakteriaalse ja parasiidi madala kontsentratsiooniga (nt 3x LoD) kultuuri materjal. Analüüsimiseks kasutatud proove säilitati järgmistes tingimustes:

- $\bullet$  15...25 °C 4 tundi
- $\bullet$  2...8 °C 3 päeva
- –15...–25°C 24 päeva
- –70...–80°C 24 päeva

Erinevate säilitustemperatuuride ja -aja korral tuvastati edukalt kõik haigustekitajad, mis näitab, et proovid olid märgitud säilitustingimustes ja ajal stabiilsed.

## Lisad

### Lisa A: analüüsi määratluse faili installimine

Paneeli QIAstat-Dx Gastrointestinal Panel analüüsi määratluse fail tuleb installida analüsaatorisse QIAstat-Dx Analyzer 1.0 enne analüüsimist kassetiga QIAstat-Dx Gastrointestinal Panel Cartridges.

Märkus. Kui lastakse välja paneeli QIAstat-Dx Gastrointestinal Panel uus analüüsiversioon, tuleb enne analüüsimist installida paneeli QIAstat-Dx Gastrointestinal Panel uus analüüsi määratluse fail.

Märkus. Analüüsi määratluse faili leiate veebileheltwww.qiagen.com. Analüüsi määratluse fail (.asy faili tüüp) tuleb enne installimist analüsaatorile QIAstat-Dx Analyzer 1.0 salvestada USB draivile. USB draiv tuleb vormindada FAT32 faili süsteemiga.

Uute analüüside importimiseks USB-lt analüsaatorisse QIAstat-Dx Analyzer 1.0 järgige allpool toodud juhiseid.

- 1. Sisestage analüüsi määratluse faili sisaldav USB mälupulk analüsaatori QIAstat-Dx Analyzer 1.0 ühte USB porti.
- 2. Vajutage nuppu Options (Valikud) ja seejärel valige Assay Management (Analüüside haldamine). Ekraani sisuväljal avaneb kuva Assay Management (Analüüside haldamine) (joonis 23, järgmine lehekülg).
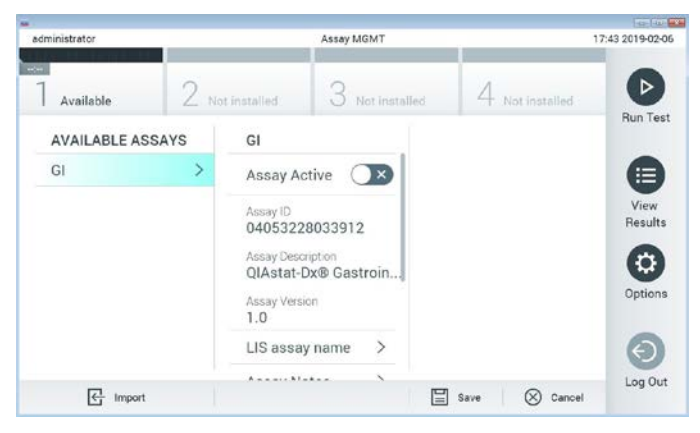

Joonis 23. Analüüside haldamise kuva

- 3. Vajutage kuva vasakul allääres olevat ikooni Import (Impordi).
- 4. Valige analüüsile vastav fail, mis tuleb importida USB draivilt.
- 5. Ilmub faili üleslaadimist kinnitav dialoogiaken.
- 6. Võib ilmuda dialoogiaken, mis kuvab kehtiva versiooni ülekirjutamist. Ülekirjutamiseks klõpsake yes (jah).
- 7. Valides Assay Active (Analüüs aktiivne), muutub analüüs aktiivseks (joonis 24).

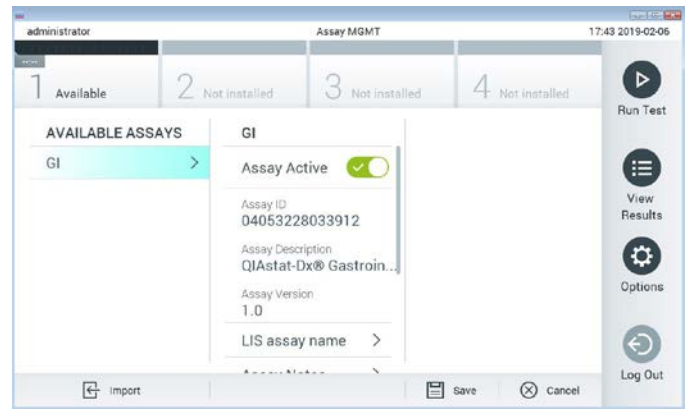

Joonis 24. Analüüsi aktiveerimine

8. Määrake kasutajale aktiivne analüüs, vajutades nuppu Options (Valikud) ja seejärel nuppu User Management (Kasutajate haldamine). Valige kasutaja, kellel peaks olema analüüsi tegemise õigused. Järgmiseks valige punkti alt "User Options" (Kasutaja valikud) Assign Assays (Määra analüüsid). Lülitage analüüs sisse ja vajutage nuppu Save (Salvesta) (joonis 25).

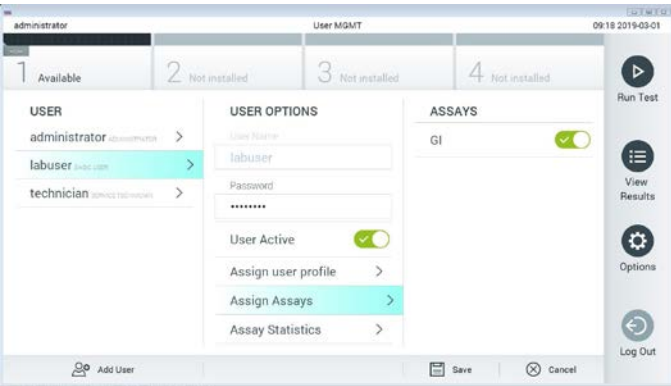

Joonis 25. Aktiivse analüüsi määramine

Lisa B: mõisted

Amplifitseerimise kõver: reaalaja multipleks-RT-PCR-i amplifitseerimise andmete graafiline kujutis.

Analüüsimoodul (AM): analüsaatori QIAstat-Dx Analyzer 1.0 peamine riistvaramoodul, mis teostab analüüse kassettidel QIAstat-Dx Gastrointestinal Panel Cartridge. Seda juhib töömoodul. Ühe töömooduliga saab ühendada mitu analüüsimoodulit.

QIAstat-Dx Analyzer 1.0: analüsaator QIAstat-Dx Analyzer 1.0 koosneb töömoodulist ja analüüsimoodulist. Töömoodul sisaldab elemente, mis tagavad ühendamise analüüsimooduliga ja võimaldavad kasutajal suhelda analüsaatoriga QIAstat-Dx Analyzer 1.0. Analüüsimoodul sisaldab proovide analüüsimiseks vajalikku riistvara ja tarkvara.

QIAstat-Dx Gastrointestinal Panel Cartridge: kinnine ühekordseks kasutamiseks ette nähtud plastseade eellaaditud reaktiividega täisautomaatse molekulaarse analüüsi läbiviimiseks seedeelundite haigustekitajate määramiseks.

IFU: kasutusjuhend.

Põhiport: kassetis QIAstat-Dx Gastrointestinal Panel Cartridge transpordikeskkonnas vedelproovide sisend.

Nukleiinhapped: biopolümeerid või väikesed biomolekulid, mis koosnevad nukleotiididest. Nukleotiidid on monomeerid, mis koosnevad kolmest komponendist: 5-süsinikuga suhkrust, fosfaatrühmast ja lämmastikalusest.

Töömoodul (Operational Module, OM): analüsaatori QIAstat-Dx Analyzer 1.0 riistvara, mis tagab kasutajaliidese ühele kuni neljale analüüsimoodulile (AM).

PCR: polümeraasi ahelreaktsioon

### RT: pöördtranskriptaas

Tampooniport: kassetis QIAstat-Dx Gastrointestinal Panel Cartridge kuivade tampoonide sisend. Paneeli QIAstat-Dx Gastrointestinal Panel analüüsiks ei kasutata tampooniporti.

Kasutaja: analüsaatori QIAstat-Dx Analyzer 1.0 / kasseti QIAstat-Dx Gastrointestinal Panel Cartridge sihtotstarbeline kasutaja.

## Lisa C: garantiist lahtiütlemine

KASSETI QIAstat-Dx Gastrointestinal Panel Cartridge MÜÜGIGA SEOSES, VÄLJA ARVATUD QIAGEN-i MÜÜGITINGIMUSTES ESITATU, EI VÕTA QIAGEN ENDALE MINGISUGUST VASTUTUST JA KEELDUB MIS TAHES OTSESEST VÕI KAUDSEST GARANTIIST SEOSES KASSETI QIAstat-Dx Gastrointestinal Panel Cartridge KASUTAMISEGA, K.A TURUSTAMISE, TEATUD TINGIMUSTELE SOBIVUSE VÕI PATENDIÕIGUSTE, AUTORIÕIGUSTE VÕI MUUDE INTELLEKTUAALOMANDI ÕIGUSTE RIKKUMISEGA SEOTUD VASTUTUSEST VÕI GARANTIIDEST ÜLEMAAILMSELT.

## **Viited**

- 1. Bhavnani, D., Goldstick, J.E., Cevallos, W., Trueba, G., and Eisenberg, J.N. (2012) Synergistic effects between Rotavirus and coinfecting pathogens on diarrheal disease: evidence from a community-based study in northwestern Ecuador. Am J Epidemiol. 176(5), 387–395.
- 2. Claas, E.C., Burnham C.A., Mazzulli, T., Templeton, K., and Topin, F. (2013) Performance of the xTAG® gastrointestinal pathogen panel, a multiplex molecular assay for simultaneous detection of bacterial, viral, and parasitic causes of infectious gastroenteritis. J Microbiol Biotechnol. 23(7), 1041–1045.
- 3. de Graaf, H. et al. (2015) Co-infection as a confounder for the role of *Clostridium difficile* infection in children with diarrhoea: a summary of the literature. Eur J Clin Microbiol Infect Dis. 34(7), 1281–1287.
- 4. Duong, V.T. et al. (2016) Evaluation of Luminex xTAG Gastrointestinal Pathogen Panel assay for detection of multiple diarrheal pathogens in fecal samples in Vietnam. J Clin Microbiol. 54(4), 1094–1100.
- 5. Haque, Q.M., Sugiyama, A., Iwade, Y., Midorikawa, Y., and Yamauchi, T. (1996) Diarrheal and environmental isolates of *Aeromonas* spp. produce a toxin similar to Shiga-like toxin 1. Curr Microbiol. 32, 239-245.
- 6. Fletcher, S.M., McLaws, ML., and Ellis, J.T. (2013) Prevalence of gastrointestinal pathogens in developed and developing countries: systematic review and meta-analysis. J Public Health Res. 2(1), 42–53.
- 7. Khare, R. et al. (2014) Comparative evaluation of two commercial multiplex panels for detection of gastrointestinal pathogens by use of clinical stool specimens. J Clin Microbiol. 52(10), 3667–3673.
- 8. Koh, H., Baek, S.Y., Shin, J.I., Chung, K.S., and Jee Y.M. (2008) Coinfection of viral agents in Korean children with acute watery diarrhea. J Korean Med Sci. 23(6), 937-940.
- 9. Kearse, M. et al. (2012) Geneious Basic: an integrated and extendable desktop software platform for the organization and analysis of sequence data. Bioinformatics. 28(12), 1647–1649.
- 10.Krumkamp, R. et al. (2015) Gastrointestinal infections and diarrheal disease in Ghanaian infants and children: an outpatient case-control study. PLoS Negl Trop Dis. 9(3), e0003568.
- 11.Lima, A.A.M. et al. (2017) Enteroaggregative *E. coli* subclinical infection and coinfections and impaired child growth in the MAL-ED cohort study. J Pediatr Gastroenterol Nutr. 66(2), 325–333.
- 12.Mengelle, C. et al. (2013) Simultaneous detection of gastrointestinal pathogens with a multiplex Luminex-based molecular assay in stool samples from diarrhoeic patients. Clin Microbiol Infect. 19(10), E458–465.
- 13.Moyo, S.J. et al. (2017) Comprehensive analysis of prevalence, epidemiologic characteristics, and clinical characteristics of monoinfection and coinfection in diarrheal diseases in children in Tanzania. Am J Epidemiol. 186(9), 1074–1083.
- 14.Murphy, C.N., Fowler, R.C., Iwen, P.C., and Fey, P.D. (2017) Evaluation of the BioFire FilmArray Gastrointestinal Panel in a midwestern academic hospital. Eur J Clin Microbiol Infect Dis. 36(4), 747–754.
- 15.O'Brien, A.D. and Holmes, R.K. (1987) Shiga and Shiga-like toxins. Microbiol Rev. 51, 206–220.
- 16.Paton, A.W. and Paton, J.C. (1996) *Enterobacter cloacae* producing a Shiga-like toxin IIrelated cytotoxin associated with a case of hemolytic uremic syndrome. J Clin Microbiol. 34, 463–465.
- 17.Schmidt, H., Montag, M., Bockemühl, J., Heesemann, J., and Karch, H. (1993) Shigalike toxin II-related cytotoxins in *Citrobacter freundii* strains from humans and beef samples. Infect Immun. 61, 534–543.
- 18.Varela, G. et al. (2015) Enteropathogens associated with acute diarrhea in children from households with high socioeconomic level in Uruguay. International Journal of Microbiology. 2015, Article ID 592953, 8 pages.

19.Vocale, C. et al. (2015) Comparative evaluation of the new xTAG GPP multiplex assay in the laboratory diagnosis of acute gastroenteritis. Clinical assessment and potential application from a multicentre Italian study. Int J Infect Dis. 34, 33–37.

# **Tähised**

Alljärgnevas tabelis kirjeldatakse tähiseid, mis võivad esineda siltidel või kõnealuses dokumendis.

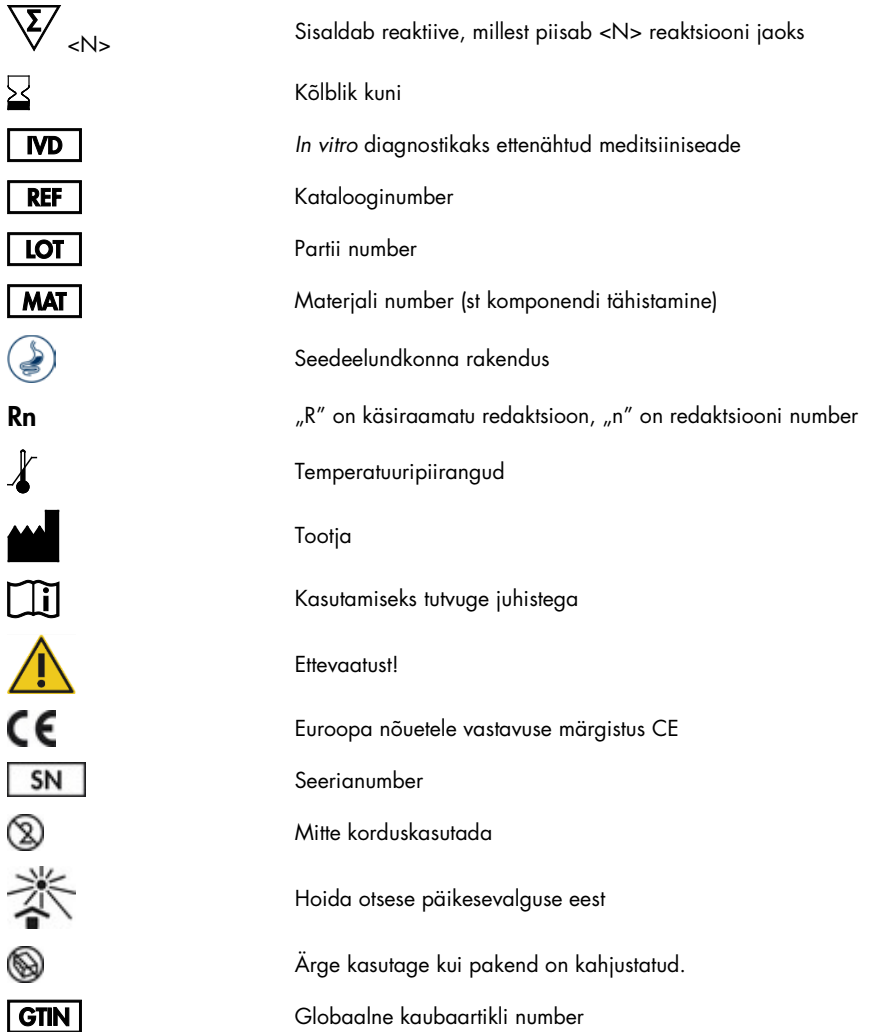

# **Tellimisteave**

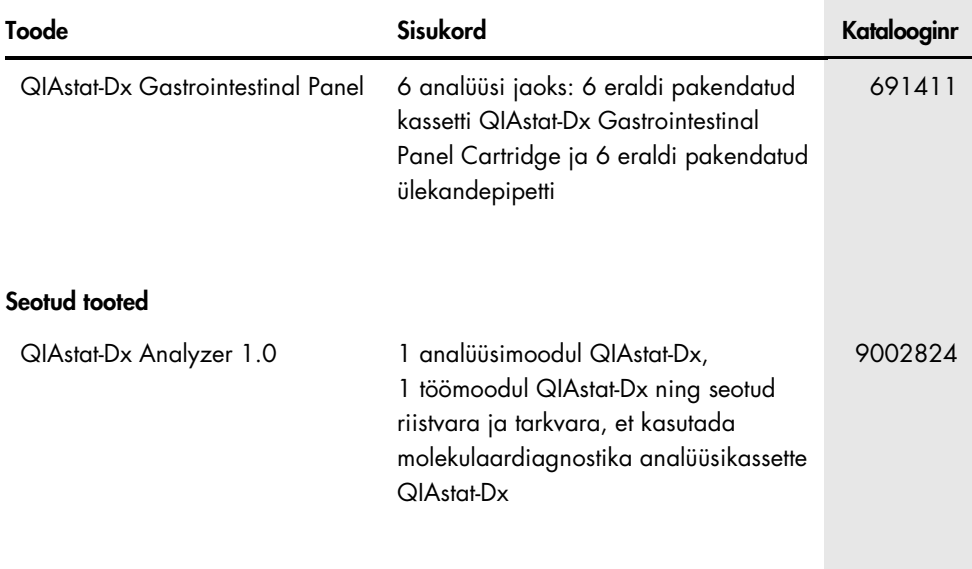

Ajakohase litsentsiteabe ja tootepõhised lahtiütlemised leiate vastavast QIAGEN-i komplekti käsiraamatust või kasutusjuhendist. QIAGEN-i komplekti käsiraamatud ja kasutusjuhendid on saadaval veebilehel www.qiagen.com või tellimisel QIAGEN-i tehniliselt toelt või kohalikult müügiesindajalt.

# Dokumendi versiooniajalugu

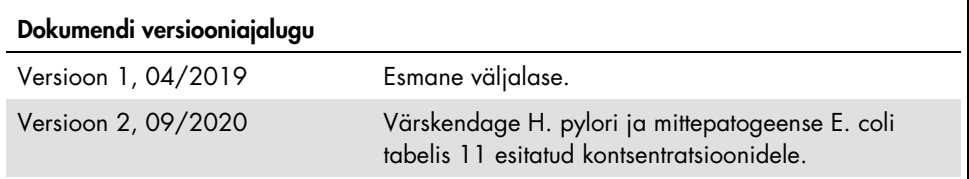

#### Paneeli QIAstat-Dx Gastrointestinal Panel piiratud litsentsileping

Selle toote kasutamine tähendab, et toote ostja või kasutaja nõustub järgmiste tingimustega.

1. Toodet tohib kasutada ainult vastavalt tootega kaasas olevatele protokollidele ja sellele käsiraamatule ning ainult koos komplektis sisalduvate komponentidega. QIAGEN ei anna oma intellektuaalse omandi all litsentse komplekti komponentide kasutamiseks või ühendamiseks sellesse komplekti mittekuuluvate komponentidega, välja arvatud toote protokollides, selles käsiraamatus ja veebisaidil www.qiagen.com kirjeldatud juhtudel. Mõne neist lisaprotokollidest on lisanud QIAGEN-i kasutajate jaoks teised QIAGEN-i kasutajad. QIAGEN pole neid protokolle põhjalikult testinud ega optimeerinud. QIAGEN ei garanteeri, et need ei riku kolmandate osapoolte õigusi.

- 2. QIAGEN ei anna garantiid, et komplekt ja/või selle kasutus ei riku kolmandate osapoolte õigusi, v.a selgesõnalised litsentsid.
- 3. Komplekt ja selle osad on litsentsitud ühekordseks kasutuseks ning neid ei tohi korduskasutada, parandada ega edasi müüa.
- 4. QIAGEN ütleb lahti muudest otsestest või kaudsetest litsentsidest, v.a selgesõnalistest litsentsidest.

5. Komplekti ostja ja kasutaja nõustuvad, et ei tee ise ega luba kellelgi teisel teha midagi, mis võiks kaasa aidata või viia ülaltoodud keelatud toiminguteni. QIAGEN võib selle piiratud litsentsilepingu keelde jõustada mis tahes kohtus ning taotleda tagasi kõik piiratud litsentsilepingu või komplekti ja/või selle komponentidega seotud mis tahes intellektuaalse omandi õiguste jõustamiseks kulunud juurdlus- ja kohtukulud, sh advokaaditasud.

Uuendatud litsentsitingimused leiate veebilehelt www.qiagen.c

Kaubamärgid: QIAGEN®, Sample to Insight®, QIAstat-Dx®, DiagCORE® (QIAGEN Group); ACGIH® (American Conference of Government Industrial Hygienists, Inc.); Copan® (Copan Italia S.P.A.); Clinical and Laboratory Standards Institute® (Clinical Laboratory and Standards Institute, Inc.); OSHA® (Occupational Safety and Health<br>Administration, U.S. Dept. of Labor); FilmArray® (BioFir Inc.); Allplex® (Seegene, Inc.); ATCC® (American Type Culture Collection); Rotarix® (GlaxoSmithKline Biologicals S.A.); xTag® (Luminex Corporation); Rotateq® (Merck & Co., Inc.); Waterborne® (Special Pathogens Laboratory, LLC); ZeptoMetrix® (ZeptoMetrix Corporation).

Käesolevas dokumendis kasutatud registreeritud nimetusi, kaubamärke jne ei arvestata seaduse poolt mittekaitstuks, ka juhul kui need pole kaubamärkidena tähistatud.

HB-2641-002 R2 09/2020 © 2020 QIAGEN. Kõik õigused on kaitstud.

Tellimine www.qiagen.com/shop | Tehniline tugi support.qiagen.com | Veebisait www.qiagen.com